# Guía para desarrollo de Edublog para la consejería profesional en línea con énfasis en el desarrollo ocupacional utilizando la herramienta Blogger® de Google®

Autoras:

Dra. Sandra M. Vega Ramírez, Dra. María Hernández y Profa. Nadja Cruz Emmanuelli (2016)

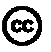

El Proyecto Acceso al Éxito es una iniciativa de la Vicepresidencia de Asuntos Estudiantiles de la Universidad de Puerto Rico en colaboración con el Departamento de Educación de Puerto Rico. Esta tiene la finalidad de contribuir en el proceso de transición para continuar estudios postsecundarios. Todo los materiales y portales financiados por el proyecto están diseñado por expertos en el área para uso educativo de libre acceso no lucrativo y que se reconozca la autoría: licenciamiento Creative Commons 4 .

# Tabla de contenido

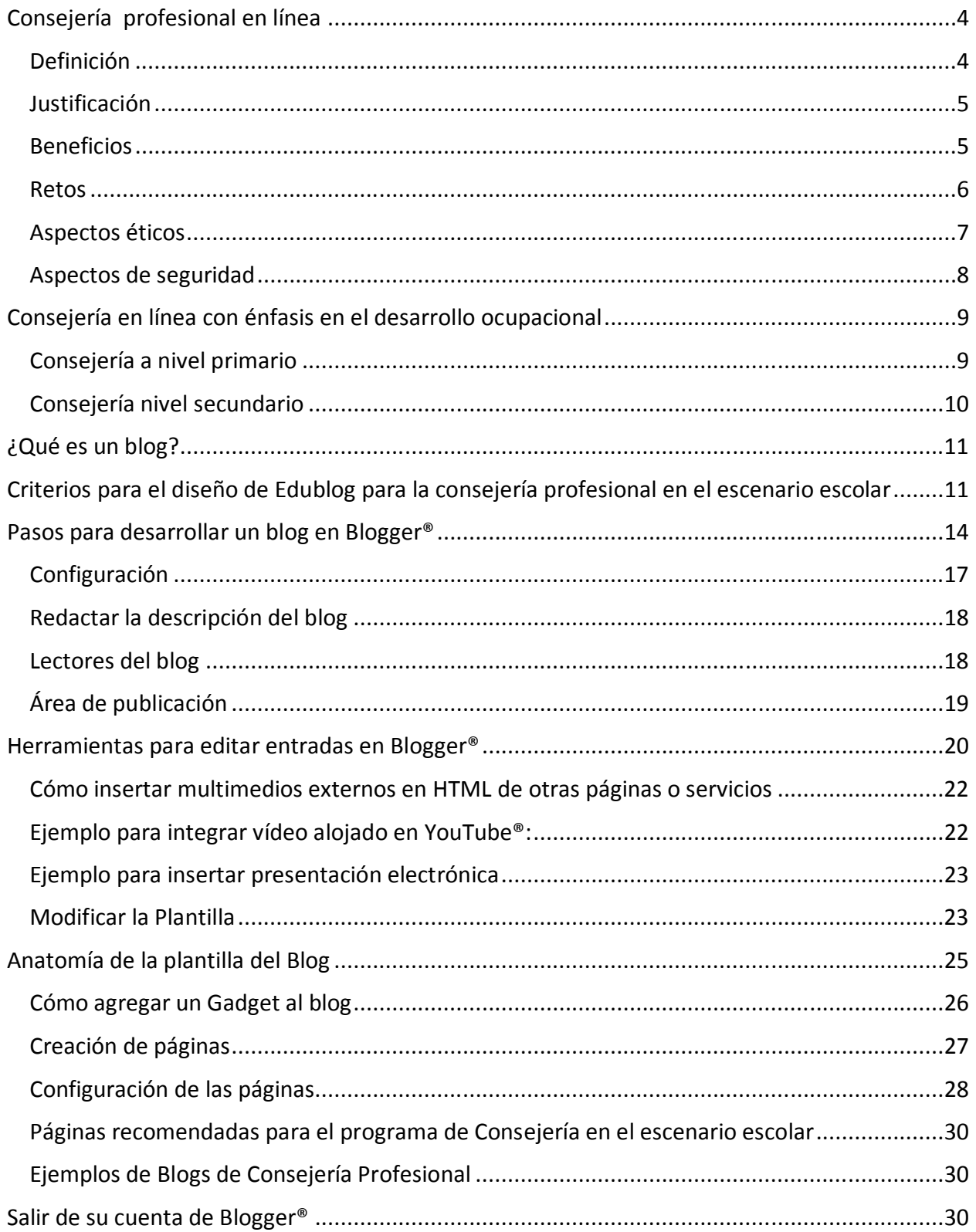

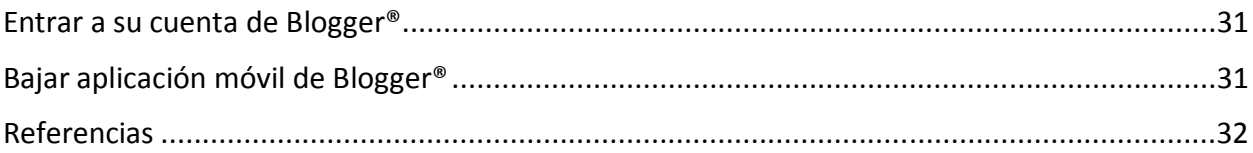

#### Consejería profesional en línea

En septiembre de 2011, el New York Times publicó un artículo sobre la evolución de los servicios de salud mental y cómo la terapia en línea se popularizaba como un medio remoto que permite la provisión de los mismos de manera más conveniente y rápida (Hoffman, 2011). En aquel momento, se discutía la conveniencia del acceso que tenía el cliente a toda hora y en todo lugar, sin la complicación de llegar a la oficina del terapista y con la confidencialidad que proveía la comunicación desde la privacidad del hogar.

 Por otro lado, el mismo artículo plantea una serie de interrogantes que vienen necesariamente atadas a esta modalidad de servicios. Levantaba banderas de precaución relacionadas a las credenciales del terapista, cubiertas de seguros de salud, fallas en la comunicación, ausencia de comunicación no verbal, protección de la confidencialidad y de la privacidad y otros asuntos éticos y legales. Sin embargo, el Times anticipaba que estos planteamientos no iban a detener el auge de los servicios de consejería remota y predecía que en unos pocos años iba a ser algo rutinario y ampliamente aceptado.

 Estas predicciones no estaban muy lejos de la verdad y hoy día se depende cada vez más de la tecnología para ampliar la oferta de servicios y minimizar barreras de tiempo y espacio. Los campos profesionales han actualizado su Códigos de Ética para atender los asuntos que pudieran surgir en estos nuevos escenarios, las leyes han evolucionado y cada día la gente está más conectada.

 Los servicios educativos no están ajenos a esta evolución y los consejeros profesionales en los escenarios escolares recurren cada vez más a la tecnología para llegar a sus clientes. Medios como blogs, correos electrónicos y redes sociales son ampliamente utilizados pues son vistos como una herramienta conveniente para llegar a gran cantidad de clientes cuando los recursos disponibles para atender sus necesidades son limitados.

 El uso de la tecnología, sobre todo cuando ocurre en escenarios escolares, requiere cuidadosa atención a detalles que protejan tanto al cliente como al profesional. La atención a asuntos de seguridad y confidencialidad son muy importantes y no deben pasar desapercibidos. Más aún, la respuesta rápida en casos de emergencia debe ser cuidadosamente planificada y ensayada. No hay que olvidar que el profesional sigue siendo responsable de proteger a sus clientes, aún cuando no los tenga cara a cara.

#### Definición

La consejería profesional es una relación profesional que empodera a diversos individuos, familias y grupos a alcanzar objetivos profesionales, bienestar, educación y salud mental (ACA, 2014). Dentro de esta definición puede decirse que el consejero profesional buscará establecer una relación con sus clientes con el objetivo de promover su bienestar. Dicha relación tradicionalmente se establecía personalmente, pero el desarrollo de las tecnologías está contribuyendo en ampliar las posibilidades.

 Existen muchas definiciones sobre lo que es consejería en línea. Una de las más sencillas establece que es una relación de consejería provista desde lugares separados o remotos, utilizando medios electrónicos a través de la internet (Hughes, 2000). Por lo tanto, ante este nuevo escenario, la computadora y otros dispositivos sirven como medio de comunicación sincrónico y asincrónico entre el cliente y el profesional (Poh Li, Lau, Mohd Jaladin & Abdullah, 2013).

 La consejería en línea no se limita exclusivamente al proceso terapéutico. Mallen y Vogel (2005), ampliaron la definición de consejería en línea para incluir otros servicios como la consultoría y educación. En este sentido amplio, las escuelas pueden beneficiarse de contar con un medio educativo que le permita llegar a mayor cantidad de clientes en menos tiempo y abre canales de comunicación más eficientes. Por esta razón, se promueve el uso de herramientas como edublogs. Esta publicación permite

que los lectores cuenten con una guía rápida y sencilla para adentrarse en el mundo bloguero con seguridad y profesionalismo.

#### Justificación

En los últimos años, el aumento en los recursos tecnológicos y el surgimiento de nuevas estrategias de comunicación ha permitido la evolución de los servicios de consejería. Por esta razón, los consejeros profesionales en escenarios escolares se enfrentan a la necesidad de buscar herramientas que les permitan atender las necesidades de sus estudiantes de manera eficiente y maximizando los recursos. La creación de edublogs es una de esas herramientas. No requiere costo, siempre y cuando se disponga del equipo necesario y el acceso a la red cibernética y es relativamente sencilla de crear y mantener, aún para los profesionales poco diestros en el manejo de la tecnología.

 Por otro lado, ASCA (2010) reconoce la evolución de la tecnología y hace un llamado para que los consejeros profesionales en escenarios escolares promuevan su uso y la incorporen en su práctica profesional. Esto permite la accesibilidad a los servicios en un medio atractivo a las nuevas generaciones. Además, el uso de medios de comunicación electrónicos y otras herramientas tecnologías cumple con el Principio Número 4 del Plan de Flexibilidad del Departamento de Educación de Puerto Rico, que persigue reducir la duplicidad de funciones y la carga excesiva de trabajo, proveyendo alternativas ecoamigables y rápidas para la prestación masiva de servicios.

#### Beneficios

La utilización de herramientas electrónicas en el proceso de consejería tiene ciertos beneficios tanto para el cliente como para el profesional según descritas por Poh Li, et al (2013). En primer lugar, permite un mayor acceso a los servicios, fuera de la oficina o el entorno escolar. Es decir, que el cliente, no necesita llegar hasta la oficina del consejero para poder recibir los servicios.

 En segundo lugar, la asincronía del proceso (no se transmiten los datos en tiempo real), como por ejemplo, cuando se utilizan medios como el correo electrónico, permite que tanto el cliente como el profesional puedan pensar y decidir con mayor cuidado sus argumentos y respuestas. Esto evita las respuestas que pudieran estar cargadas de emociones que levanten barreras en la comunicación. Sin embargo, la asincronía también puede ser vista como una desventaja, como se explicará más adelante.

 Las interacciones terapéuticas utilizando la tecnología permiten conservar un expediente detallado de todo el proceso de consejería. Esto ayuda a que cada una de las partes pueda repasar los asuntos que han sido discutidos durante el proceso de ayuda, resolviendo aquellos que quedan pendientes, aumentando las posibilidades de reflexión o buscando los mejores recursos para atender la situación. El mantenimiento adecuado de este expediente también promueve el *accountability* del profesional pues puede evidenciar que sus intervenciones cumplen con los parámetros esperados de las buenas prácticas de la profesión. Pero, al igual que la asincronía, el mantenimiento detallado de interacciones terapéuticas en el expediente electrónico puede traer una serie de desventajas y peligros que serán explicados más adelante.

 Otra ventaja del proceso de consejería remota es que permite que el cliente reciba el servicio desde la privacidad de su propio hogar, protegiendo su confidencialidad y anonimato. El cliente no está expuesto a que otras personas puedan identificar que está recibiendo servicios de salud mental.

 La consejería en línea puede utilizarse como único medio de comunicación entre el cliente y el profesional, pero también, tiene el beneficio de que puede combinarse con la terapia tradicional ampliando el servicio y facilitando el seguimiento entre sesiones. En estos casos, el proceso de ayuda ocurre de manera presencial y se complementa con aquellas intervenciones virtuales.

 Se cree que la consejería en línea promueve la autonomía del cliente pues el servicio ocurre a su ritmo y en su tiempo. Es posible que el cliente esté más comprometido con su proceso de ayuda y tome decisiones por sí mismo sin necesidad de validación constante del profesional.

 Un último beneficio de la utilización de la consejería en línea es que permite una comunicación sincrónica cuando se usan medios de respuesta inmediata como mensajes de texto, chats o videoconferencias. Esto da la impresión al cliente de que el consejero está más accesible y disponible para atenderle

#### Retos

Como todo proceso de ayuda, la consejería en línea enfrenta retos particulares que impactan su efectividad y deben ser tomados en cuenta antes de utilizarse. En primer lugar, el hecho de que la consejería ocurre de manera remota dificulta la comunicación no verbal. El consejero no tendrá la oportunidad de evaluar aspectos como la postura del cliente, tono de voz, movimientos involuntarios u otras claves que le permitan evaluar mejor el estado anímico de la persona. Además, ante la ausencia de dichas claves, hay riesgo de que ocurran malos entendidos que afecten la comunicación adecuada de ideas. Por último, cuando la comunicación es remota, se puede hacer más difícil lograr la empatía y confianza con los clientes, y en el caso de menores, sus padres.

 Si bien es cierto que la consejería en línea, permite mantener la privacidad y cierto anonimato, esto puede convertirse en un arma de doble filo. Es posible que esta misma privacidad dificulte que el profesional pueda identificar adecuadamente al cliente o que el cliente pueda estar seguro que se está comunicando con el profesional. Siempre hay la posibilidad de que una tercera persona logre acceso a la comunicación y esto representa un riesgo grave de seguridad para ambas partes. Es importante que, tanto cliente como profesional acuerden algún tipo de clave, saludo u otra estrategia que solo ellos conozcan que permita que ambas partes estén seguras de la identidad de la otra persona.

 Otro asunto que debe tomarse en cuenta es que aunque la tecnología puede parecer económica y accesible, no necesariamente es así. Especialmente cuando se trabaja con clientes de comunidades con necesidad económica, pues el acceso a una computadora u otro dispositivo electrónico con una conexión adecuada al internet puede ser limitado. En ese sentido, es importante que el profesional escoja el medio que mejor se ajuste a las necesidades y recursos de su cliente. Si es posible, se deben proveer vías alternas de comunicación para atender el acceso limitado a recursos tecnológicos.

 Como se expresó anteriormente, la asincronía del proceso puede ser un beneficio en el sentido de que permite más tiempo para evaluar la información provista y elaborar la respuesta adecuada. Sin embargo, la asincronía puede ser un reto cuando, por ejemplo, se trae a discusión un asunto que requiere atención inmediata o de emergencia. Además, puede haber una expectativa del cliente en el sentido de que se responda con rapidez cuando esto no es posible. Por lo tanto, es necesario que el profesional y el cliente establezcan guías claras de cómo las circunstancias en que ocurrirá el proceso de ayuda y el tiempo razonable de respuesta. También, pueden establecerse vías alternas de comunicación cuando sea necesaria una respuesta rápida o, un plan de emergencia, donde el cliente sepa dónde dirigirse en caso de que tenga una emergencia de salud mental.

 El profesional que escoge un medio de comunicación remoto con sus clientes debe dejar establecido claramente el horario de servicios. Se corre el riesgo de que el cliente interprete que el profesional estará disponible todo el tiempo, lo que no es real ni razonable. Además, si el servicio se

ofrece en una práctica privada, el profesional debe dejar claro el proceso de facturación para cada servicio y los métodos y términos de pago aceptados.

 Estos asuntos deben ser discutidos durante el proceso de consentimiento informado, donde se establezcan claramente las metas del proceso de consejería, las limitaciones del servicio y el tiempo en que ocurrirán los mismos. Siempre es necesario, cuando se trata de menores que los padres estén al tanto del proceso y autoricen la participación del menor. Estos asuntos se discutirán con mayor profundidad en la sección de asuntos éticos.

 Otra situación que puede afectar el proceso de consejería en línea es la relacionada a las fallas en la tecnología. Como es conocido, la tecnología puede presentar problemas imprevistos que afecten la comunicación como problemas con el equipo o acceso a internet. En estos casos, es importante dejar claramente establecido las vías alternas de comunicación para atender estas emergencias.

 Por último, es importante destacar que el uso de la tecnología es susceptible a ataques cibernéticos que comprometan la seguridad y confidencialidad de los datos transmitidos. Esto supone que el profesional es responsable de tomar los pasos necesarios para proteger los expedientes electrónicos y la privacidad de la información que se comparte a través del internet. Una estrategia para enfrentar este reto, puede ser determinar de antemano qué información puede ser compartida y si surgiera alguna información muy sensitiva, cambiar la estrategia de comunicación para que pueda ser atendida con mayor confidencialidad y privacidad.

#### Aspectos éticos

En el 2014, la Asociación Americana de Consejería publicó en su código de ética una serie de recomendaciones para el uso ético de la tecnología en los procesos de consejería. Los consejeros profesionales licenciados están obligados a llevar una práctica profesional que cumpla con las leyes y códigos aplicables a su profesión. En este sentido, es importante conocer lo que se espera de su conducta al incorporar la tecnología en su práctica.

 En primer lugar, se espera que los consejeros profesionales que utilicen la tecnología protejan la confidencialidad y privacidad de sus clientes. El consejero profesional debe adiestrarse en el uso de dicha tecnología y debe conocer los procedimientos de seguridad necesarios que apliquen.

 En segundo lugar, los consejeros profesionales están obligados a cumplir con todas las leyes y reglamentos que apliquen en el país y escenario de trabajo. En el caso de los consejeros profesionales en el escenario escolar público o privado deben estar al tanto de la política de uso de internet de la institución educativa privada en la que prestan servicios, según corresponda. El consejero es responsable de cumplir con dichas políticas y es responsable de explicarle al cliente las mismas. Están obligados a cumplir con las normas y procedimientos institucionales

 El consejero profesional es responsable de asegurarse que la persona que revivirá el servicio está intelectualmente, emocionalmente y anímicamente capacitado para aprovechar la consejería en línea y si es adecuado a sus necesidades. Es importante obtener el consentimiento y asentimiento informado según corresponda antes de iniciar cualquier proceso de consejería en línea. El cliente y sus padres (en el caso de menores) deben estar claramente informados del proceso que se realizará y los beneficios y las limitaciones del mismo.

 En el consentimiento informado, es importante que se incluyan aquellos asuntos relacionados a la confidencialidad y las amenazas a la misma. Es importante que las partes entiendan que, en todo proceso en línea, siempre hay riesgos de que personas no autorizadas tengan acceso a la información almacenada o compartida mediante estas tecnologías. El consejero profesional es responsable de educarse en el uso de la tecnología y tiene que hacer todos los esfuerzos posibles por preservar la confidencialidad del proceso. Debe informar sobre los derechos y limitaciones legales y ofrecer la alternativa de utilizar otros medios de comunicación que provean mayor confidencialidad.

 Por último, los procedimientos a seguir cuando ocurran fallas en la tecnología que impidan la comunicación deben estar claramente establecidos antes de comenzar el proceso de consejería. Además, es importante establecer los procedimientos de emergencia a seguir en el caso de que el cliente necesite atención inmediata, que incluye, pero no se limita, a informar a las autoridades pertinentes usando el número de emergencia 911, emergencias sociales o la policía, entre otros.

 Durante el proceso de consejería en línea, el profesional debe estar consciente de diferencias culturales o de lenguaje que pueden crear malos entendidos en la comunicación con su cliente (ACA, 2014). Además, debe mantener un tono profesional, consistente y abstenerse de bromas o comentarios que puedan ser mal interpretados (Poh Li, el al, 2013). Por último, es importante que el consejero sea proficiente en el manejo de vocabulario o reglas de comunicación de los medios electrónicos puesto que el estilo de comunicación es diferente al estilo usado en la comunicación coloquial (Poh Li et al, 2013).

 Es importante que el profesional evalúe constantemente el progreso del proceso de consejería y determine los beneficios alcanzados (Poh Li, et al, 2014). Esto permite asegurarse que el cliente entiende en todo momento lo que está pasando y ayuda a determinar si es necesario modificar el proceso, descontinuarlo, sustituirlo por un proceso presencial o proveer algún referido a otro profesional de ayuda.

#### Aspectos de seguridad

Como se ha señalado anteriormente, cualquier medio electrónico que se utilice para la consejería es vulnerable a amenazas a la seguridad. Desde accesos no autorizados a la publicación de datos por accidente. Por lo tanto, es necesario hacer todos los esfuerzos posibles para minimizar estas amenazas.

 En Puerto Rico, existen leyes que regulan el uso de medios electrónicos por agencias gubernamentales. La Ley Número 151 del 22 de junio de 2004 establece la Política Pública del Estado Libre Asociado de Puerto Rico para el uso de tecnologías de información y telecomunicaciones. Esta Ley regula los deberes y responsabilidades de las Agencias Gubernamentales con relación al desarrollo y mantenimiento de sus páginas electrónicas. Aunque esta ley no regula propiamente los servicios de consejería en línea, detalla varios aspectos que pueden usarse como guías para el desarrollo de páginas electrónicas de consejería. Entre estos, el uso del lenguaje universal, accesibilidad para personas con impedimentos, incluir la información de contactos y horarios de servicios, manejo de información y privacidad y otros asuntos.

 Otras leyes que es importante conocer son el Children's Internet Protection Act of 2000, la Ley para proteger a los niños y jóvenes en el uso y manejo de la red de internet del 2000 y la ley Pública 110- 385, Protección de los Niños en el Siglo XXI del 2008. Todas estas regulan las medidas de seguridad y privacidad que deben garantizarse en el uso del internet por menores.

 El Departamento de Educación tiene su política de uso del internet y los usuarios deben cumplirla en todo momento. Dicha política está disponible en la página electrónica de dicha agencia. Es muy importante que los consejeros profesionales en el escenario escolar comprendan que la política pública del Departamento de Educación establece que los funcionarios y estudiantes no deben tener ninguna expectativa de privacidad en el uso del internet y que toda información que se almacene o transmita está sujeta a ser investigada o revisada por la Agencia y es admisible en un Tribunal. Por lo tanto, se recomienda que los consejeros profesionales en el escenario escolar limiten el proceso de consejería en línea a asuntos educativos, pues no pueden garantizar la privacidad, ni la confidencialidad del proceso de consejería. Es importante que los clientes conozcan esta limitación de la información que puede ser compartida por medios electrónicos.

 La política pública del Departamento de Educación prohíbe publicar fotos, videos u otra información personal sin el consentimiento expreso y escrito de los padres o tutores del menor. Los consejeros profesionales deben evitar publicar fotos o información que permita al público la identificación del estudiante. Esto viola la privacidad del menor, es incluso puede representar un riesgo a su seguridad.

 Por último, antes de compartir información o enlaces a otras páginas electrónicas, el profesional deberá asegurarse que dichas páginas contienen información segura y apropiada a la población. Sin embargo, una página publicada por una tercera persona puede ser modificada o atacada sin el conocimiento o control del consejero profesional. Para evitar posibles reclamaciones u otros problemas de seguridad el profesional puede incluir una advertencia de relevo de responsabilidad donde se establezca que pulsar un enlace lleva al usuario a una página publicada por una tercera persona y el profesional no es responsable del contenido o mantenimiento de la misma.

#### Consejería en línea con énfasis en el desarrollo ocupacional

 Como ya hemos visto, la consejería en línea puede traer muchos beneficios para los clientes, aumenta el acceso a los servicios de consejería. Por lo tanto, la utilización de diversas estrategias de consejería en línea, como el edublog, puede ser una herramienta muy eficiente para promover el desarrollo ocupacional de los estudiantes.

 El proceso de consejería en el área ocupacional, dentro del escenario escolar, tiene objetivos específicos. Se espera que los estudiantes investiguen el mundo del trabajo partiendo del conocimiento de sus intereses y cualidades personales para establecer metas futuras que les ayuden a tomar decisiones sobre su carrera y el mundo laboral y permita la transición exitosa a la vida postsecundaria (Departamento de Educación, 2015).

 La consejería en línea con énfasis en el desarrollo ocupacional facilita el acceso a actividades de autoconocimiento y a información que ayude a los estudiantes en la exploración de carreras, establecimiento de metas y toma de decisiones. Además, es una estrategia atractiva que motiva al estudiante a profundizar en su búsqueda de información, a la vez que el consejero puede servir de facilitar y guía en el proceso. El consejero puede diseñar un blog específico a las necesidades del estudiante en cada nivel educativo (primario o secundario) y puede, de manera sencilla organizar la información y actividades de manera sencilla y de fácil acceso.

#### Consejería a nivel primario

Los estudiantes, en el inicio del nivel primario, se encuentran en una etapa de desarrollo vocacional temprana, donde predomina la fantasía y el juego de roles (Ginzberg, Ginsburg, Axelrad, & Herma, 1951). Como respuesta a la clásica pregunta de qué quieres ser cuando crezcas, mencionan ocupaciones como bombero, policía o maestra. Estas respuestas nacen de un conocimiento limitado de sí mismos y de las ocupaciones pero, representan los primeros pasos en el proceso de desarrollo vocacional y el consejero es clave para proveer experiencias que faciliten la exploración.

 Es esta etapa se ofrece énfasis al alertamiento ocupacional, especialmente partiendo de las ocupaciones que pueden observar en su comunidad. El estudiante debe participar de experiencias que le permitan el desarrollo de una auto-concepto positivo, la identificación de fortalezas y limitaciones y la exploración de carreras y ocupaciones (Departamento de Educación, 2015). La consejería en línea para el nivel primario sirve como herramienta para facilitar el intercambio de información sobre las ocupaciones y promover el auto-conocimiento.

 Hacia el final del nivel primario (sexto a octavo grado) el estudiante comienza a alcanzar un entendimiento de los requisitos del trabajo y sus gustos y disgustos y ocurre la transición hacia el nivel secundario (Ginzberg, et al, 1951). En esta etapa el consejero puede enfatizar más la exploración de los intereses del estudiante e incorporar actividades que le permitan relacionar los requisitos de la ocupación con las habilidades e intereses personales. Es recomendable que la consejería en línea para esta etapa comience a incorporar información más detallada sobre las ocupaciones, de manera que el estudiante pueda hacer estas relaciones y comenzar a definir sus intereses.

#### Consejería nivel secundario

En el nivel secundario los estudiantes comienzan a alinear sus habilidades con sus intereses y descubren sus valores ocupacionales (Ginzberg, et al, 1951). Se encuentran en una etapa de exploración activa de carreras, el desarrollo de la identidad y se preparan para la transición a la vida post-secundaria (Departamento de Educación, 2015). El consejero debe proveer actividades que faciliten este proceso de exploración y autoconocimiento.

 En esta etapa, la consejería en línea puede ser una herramienta valiosa para complementar los procesos de consejería presencial. En la oficina, el consejero puede iniciar el proceso de exploración de intereses y utilizar la consejería en línea como una fuente de información variada que le permita al estudiante una ubicación exitosa en el nivel post-secundario.

 Mediante la consejería en línea se puede proveer información específica sobre carreras y ocupaciones, centros de estudios post-secundarios, ayudas económicas, herramientas de auto-evaluación de intereses ocupacionales y el mundo laboral. Además, debe incluir información general sobre requisitos y procesos de admisión a centros universitarios, fechas límites, pruebas de admisión universitaria y otros asuntos relevantes al proceso de transición. Por último, es recomendable proveer enlaces a otras páginas electrónicas que permitan al estudiante ampliar la exploración como, por ejemplo, motores de búsqueda de universidades.

## ¿Qué es un blog?

Un blog, Weblog o bitácora en línea, es un sitio web donde se publican cronológicamente textos (entradas) de uno o varios autores, apareciendo primero el más reciente.

Habitualmente, en cada artículo, los lectores pueden escribir sus comentarios y el autor darles respuesta, permitiendo un espacio de diálogo y comunicación más allá del tiempo y la distancia.

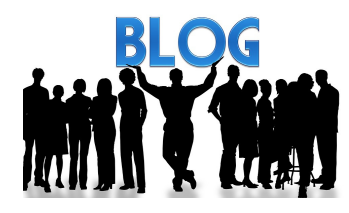

El uso o temática de cada blog es particular. Los hay de tipo personal, periodístico, empresarial o corporativo, tecnológico, educativo, entre otros. Un blog educativo se conoce como Edublog (Nolan, 2001).

Existen diferentes servicios para crear un blog. La propuesta que presenta esta guía para el desarrollo de un blog educativo para la consejería en línea es una de las herramientas de Google® conocida como Blogger® (www.blogger.com)

## Criterios para el diseño de Edublog para la consejería profesional en el escenario escolar

La elaboración del blog debe atender a las necesidades del programa de consejería profesional en el escenario escolar. Se propone el siguiente esquema, criterios y recomendaciones que ayude a brindar una estructura base que facilite el desarrollo del blog y propicie el logro de sus objetivos. A continuación se comparte sugerencias para las áreas y los criterios a integrar al elaborar un edublog para la consejería en línea (Vega y Cruz, 2016) que contribuya al desarrollo ocupacional:

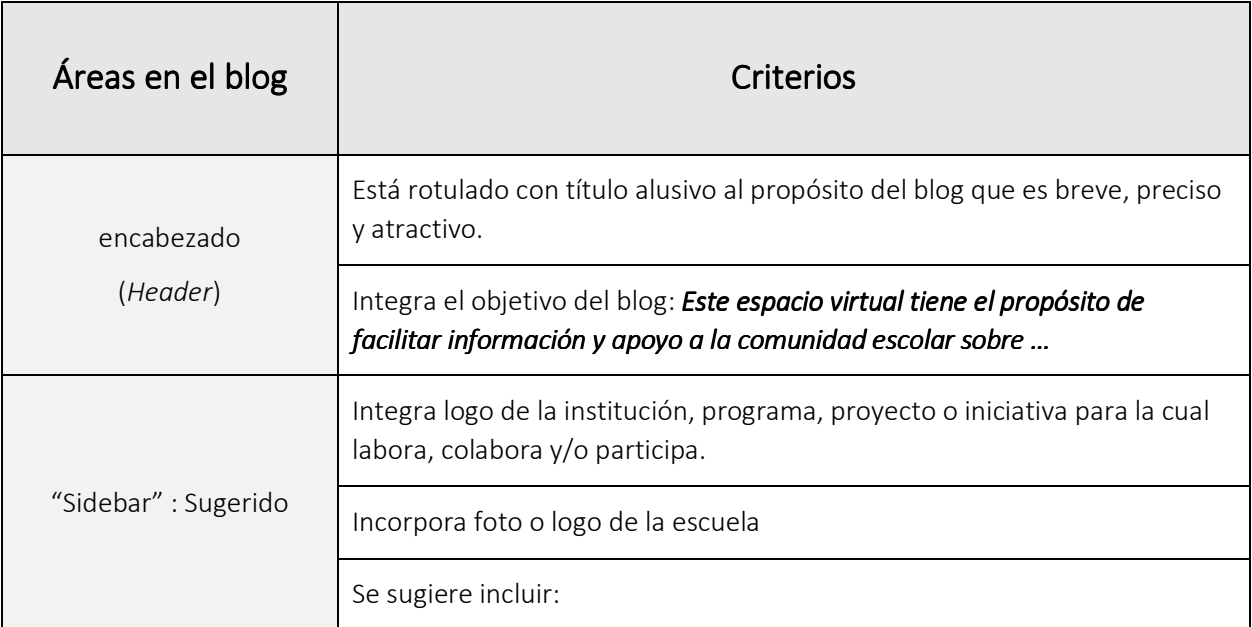

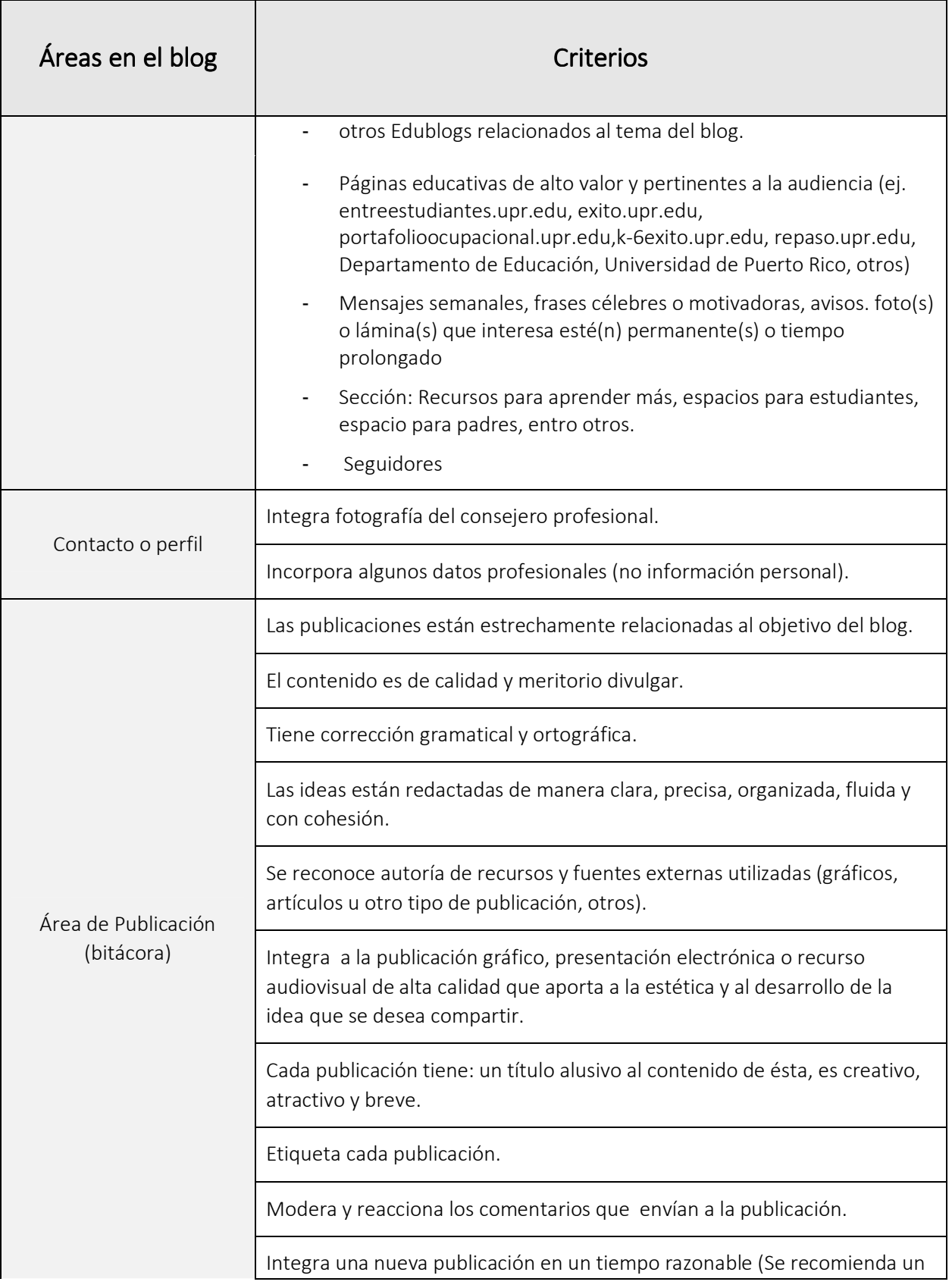

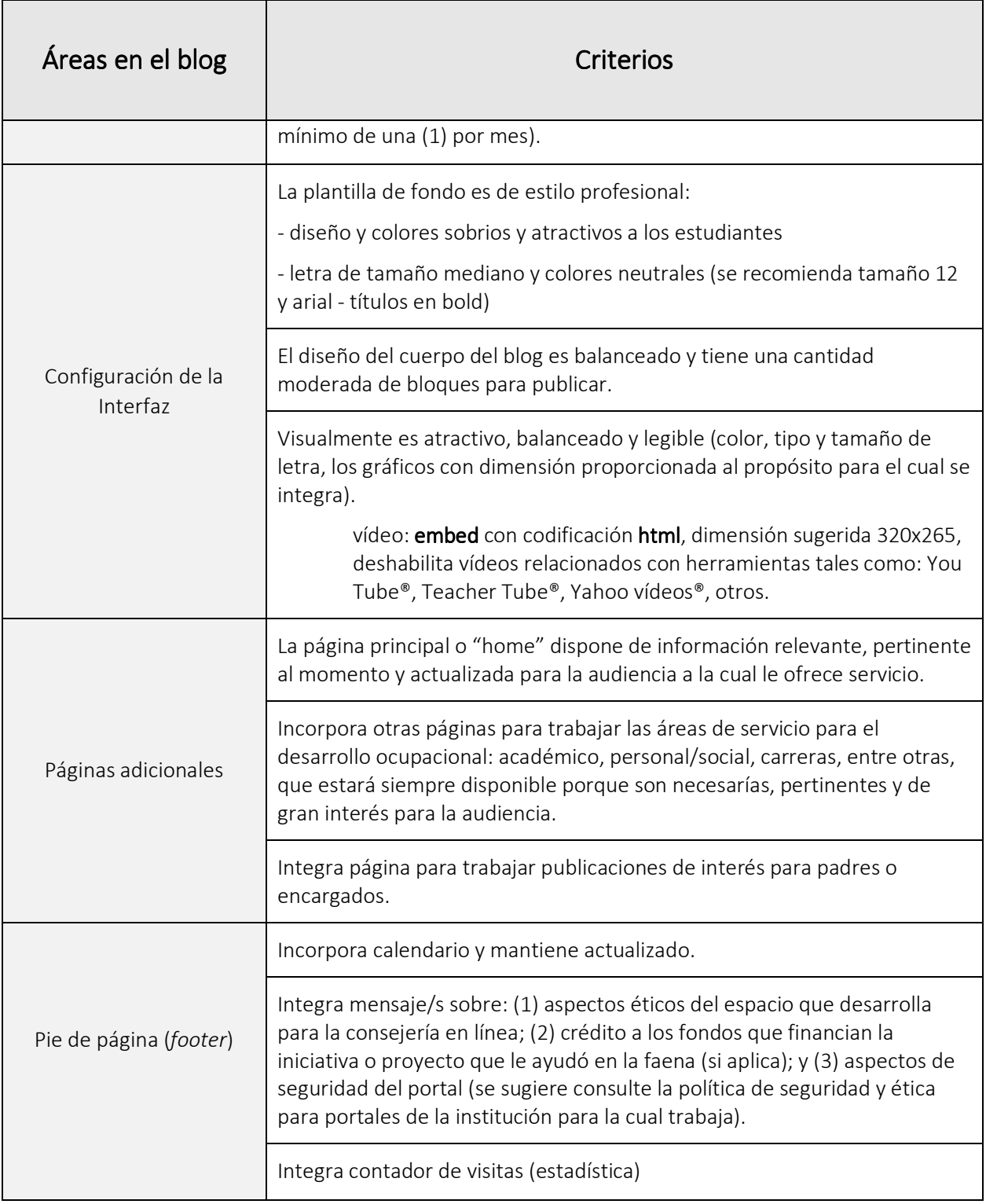

*Nota*: Fuente: Diseñado 2007; revisado -2011, 2013 y 2016. Referencia: Rúbrica para la evaluación de blog estudiantiles, Dr. Mario Núñez Molina

### Pasos para desarrollar un blog en Blogger®

Existen varias formas de acceder a Blogger®. Entrar por www.blogger.com, por el portal de Google www.google.com o a través de gmail.com necesita cuenta de correo e de Gmail.

Entrando por www.google.com:

# Google

# Una cuenta. Todo Google.

Acceder a Blogger para continuar

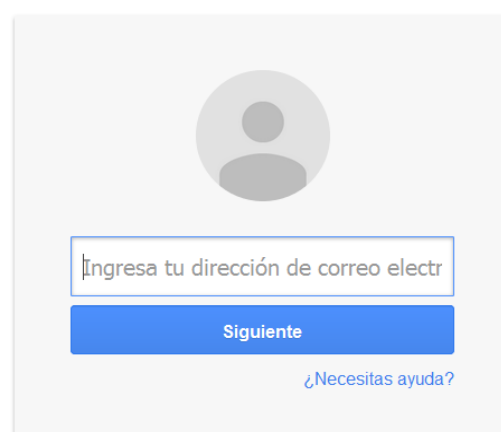

Escriba el nombre de usuario (correo e de Gmail®) y la contraseña que se le proveyó.

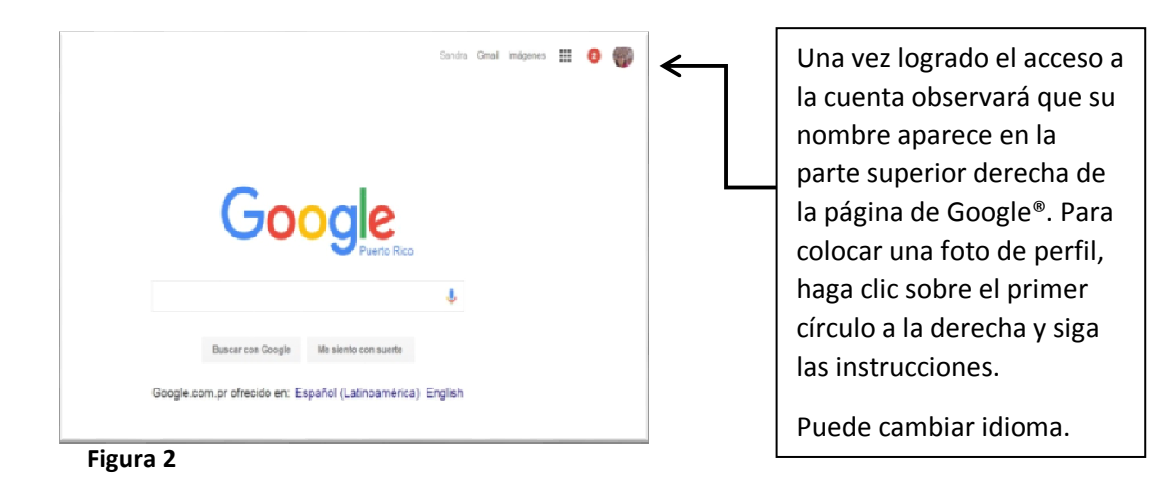

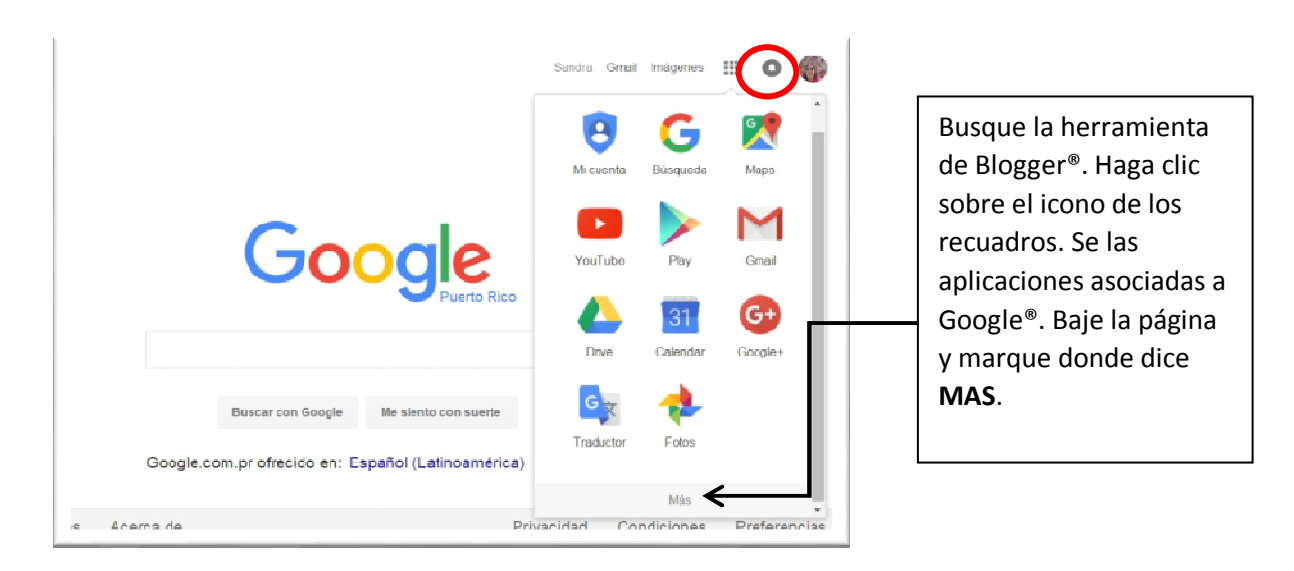

#### **Figura 3**

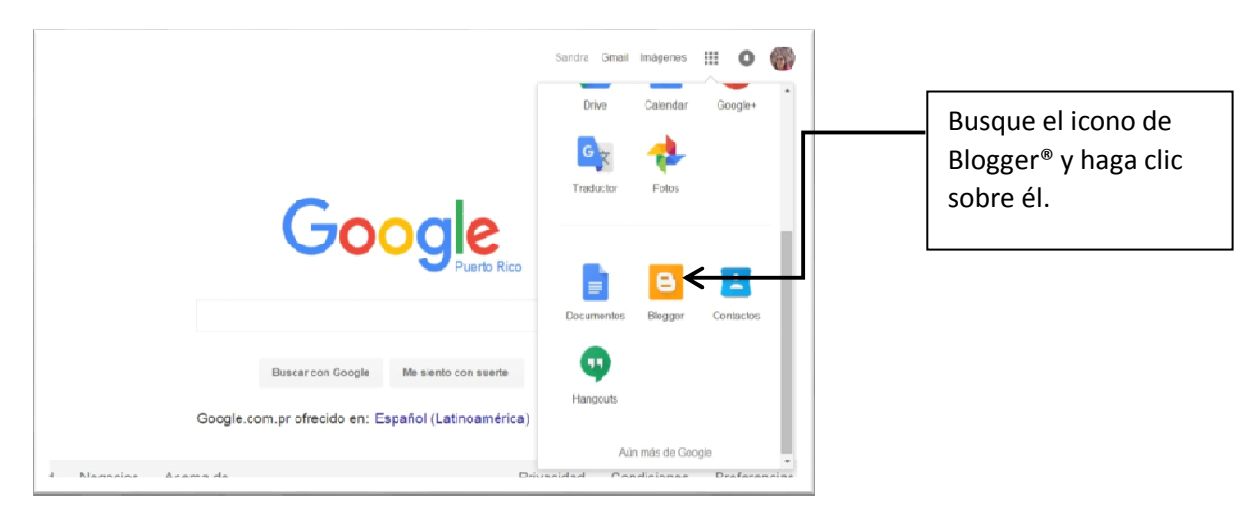

#### **Figura 4**

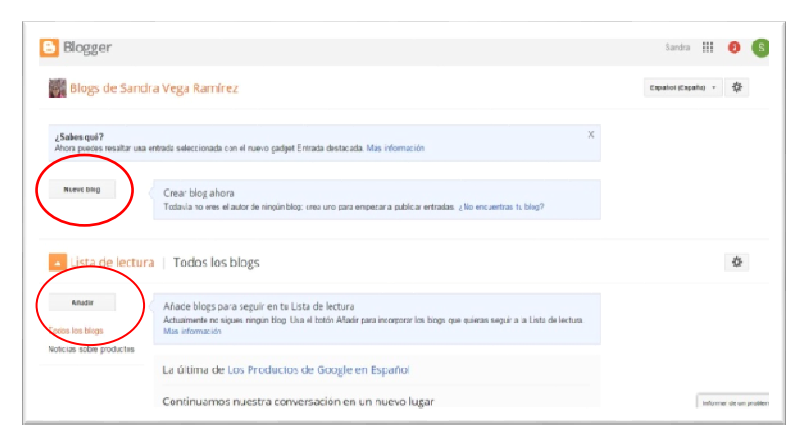

A continuación aparecerá el área para crear un Blog. Si interesa crear uno, marque sobre el botón **NUEVO BLOG**.

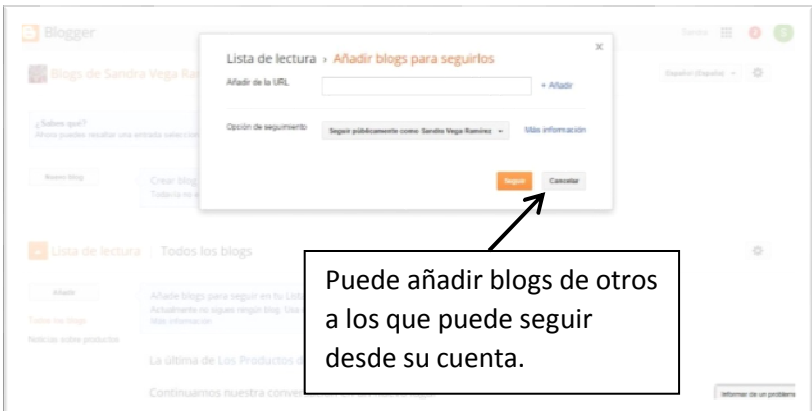

#### **Figura 6**

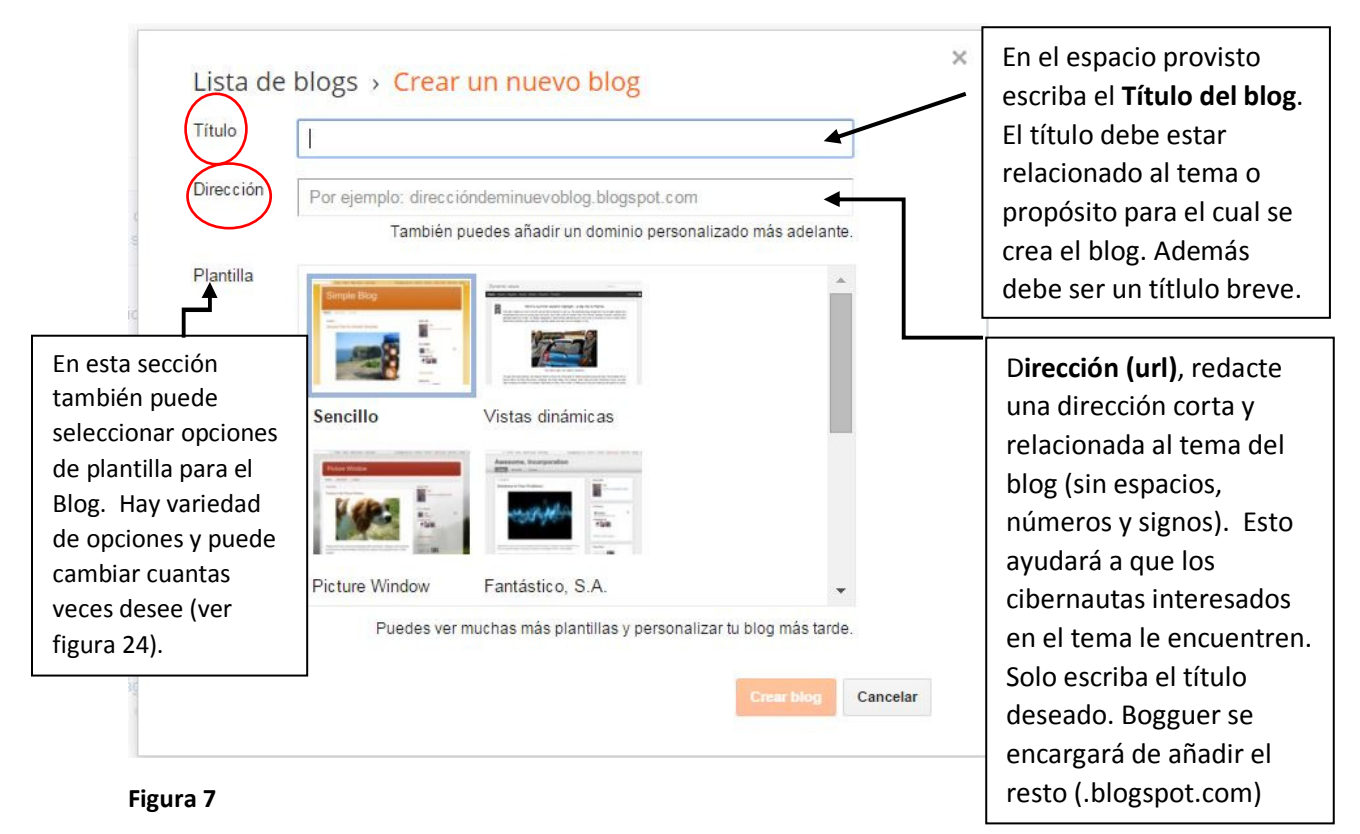

Se sugiere el siguiente formato si es posible:

Consejeriaescolar+ las siglas de la escuela

Ej. consejeriaescolarsuaac.blogspot.com

~Cuando complete el título y la dirección de su blog oprima el botón anaranjado de CREAR BLOG.

Así se verá el área donde quedará alojado su blog. ¡El blog ya está creado! Ya puede comenzar a desarrollarlo. Vamos ahora a la sección de configuración.

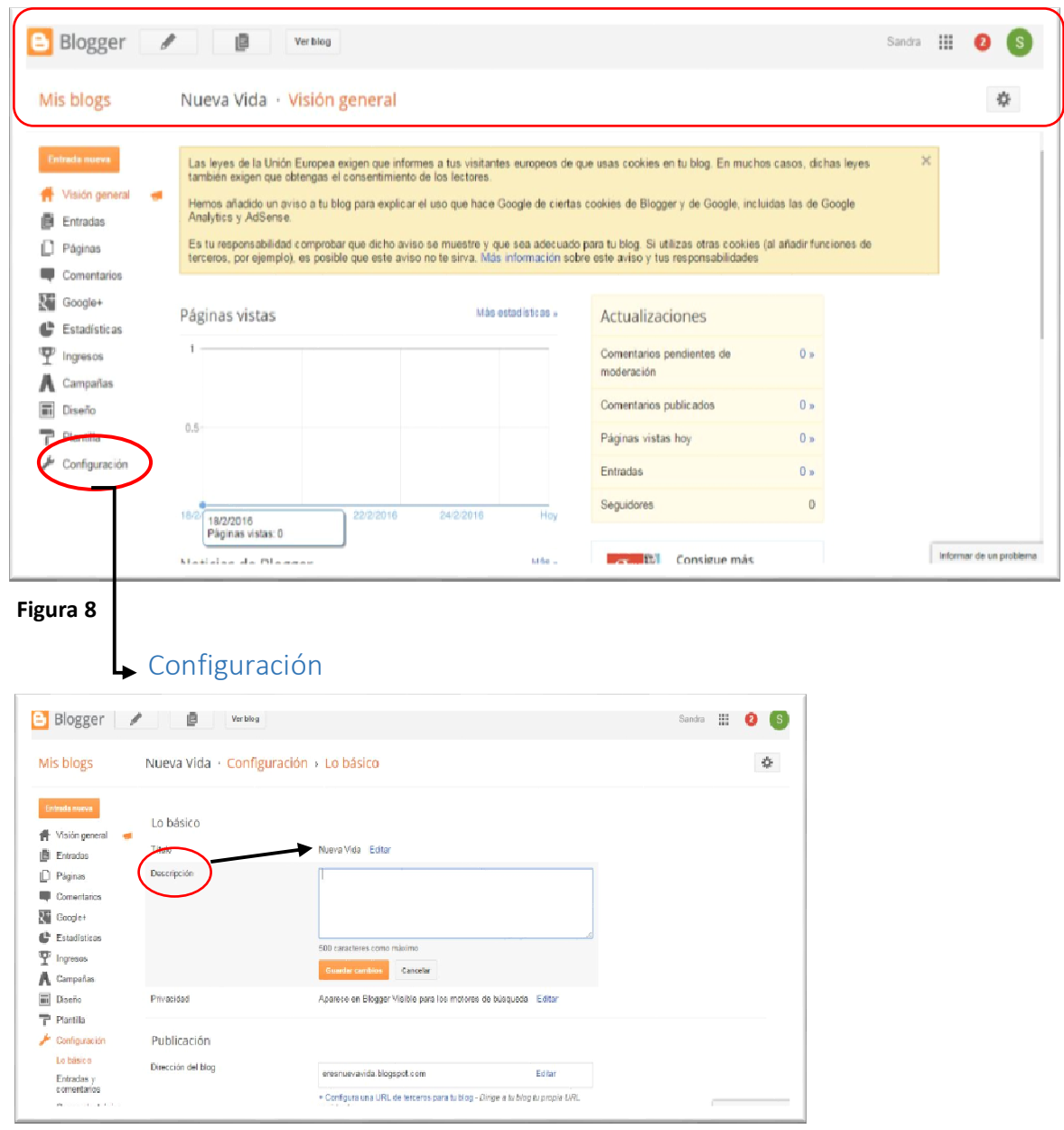

#### **Figura 9**

En esta sección CONFIGURACIÓN (figura 9) – Lo básico puede cambiar o modificar el título del blog. Marque EDITAR si interesa incorporar cambios. Luego presione el recuadro Descripción para abrirlo. Redactar la descripción del blog. En esta sección escriba el propósito del blog. Redacte de una forma sencilla y breve el propósito del Blog. Una vez finalice, oprima el botón anaranjado **GUARDAR** CAMBIOS. De no hacerlo perderá la información. Para continuar la configuración básica arrastre la barra a la derecha para bajar la página. En esta parte usted podrá añadir otros colaboradores al blog. Oprima la opción **AÑADIR AUTORES** y escriba el correo electrónico de cada autor separado por una coma (,). Los colaboradores pueden publicar pero no podrán hacer cambios en la plantilla del blog a menos que usted los autorice como administradores.

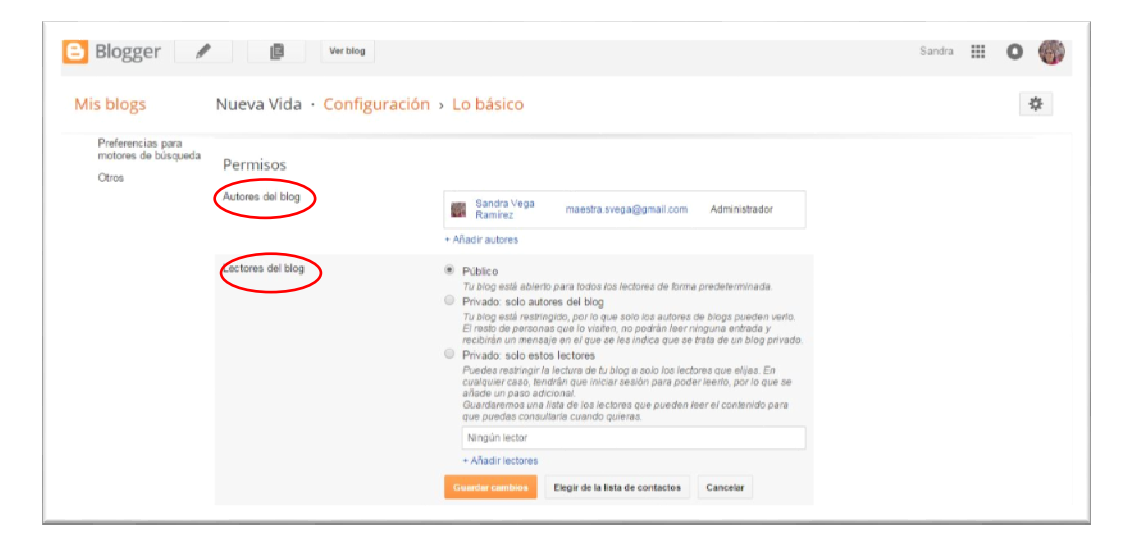

#### **Figura 10**

Lectores del blog: esta sección es para que marque quién o quiénes podrán ver su blog o dejar oculto. Observe con detenimiento las opciones y seleccione el que entienda es el más apropiado. Recuerde que esto lo puede cambiar en cualquier momento.

Marque el botón anaranjado de GUARDAR CAMBIOS si efectuó algún cambio o CANCELAR si no desea incorporar los cambios en los que trabajó. Una vez seleccione una de las opciones le llevará a la siguiente página:

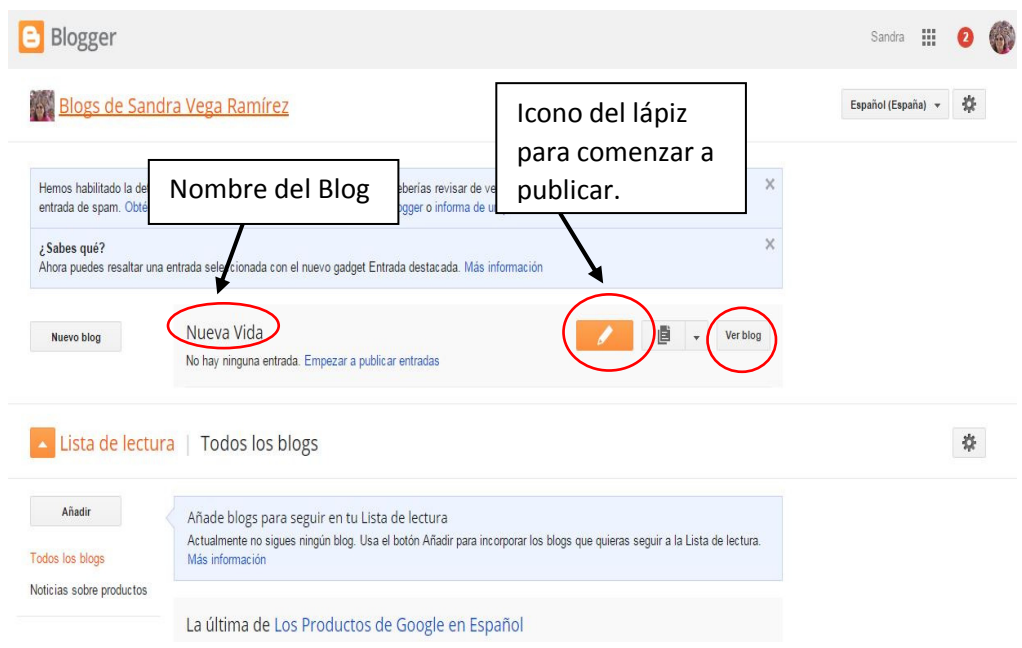

#### **Figura 11**

Este es su escritorio. Observe que contiene el nombre de su Blog así como el área para crear un nuevo Blog y el área para redactar/publicar. El icono del lápiz significa hacer una nueva **ENTRADA (publicación).** El icono del lápiz se puede encontrar repetidamente en varios lugares a través de su Blog.

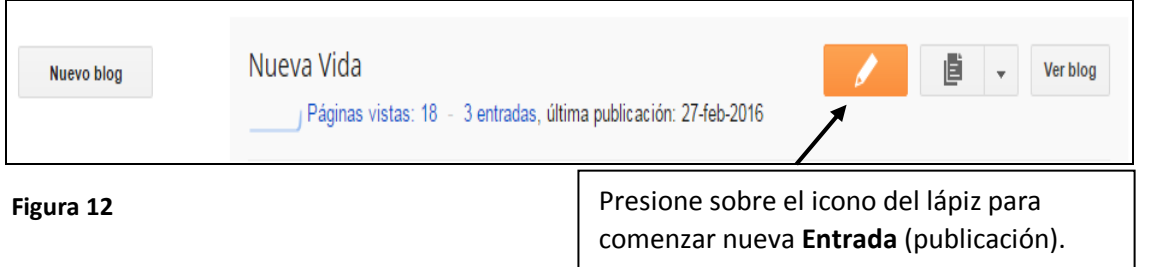

### Área de publicación

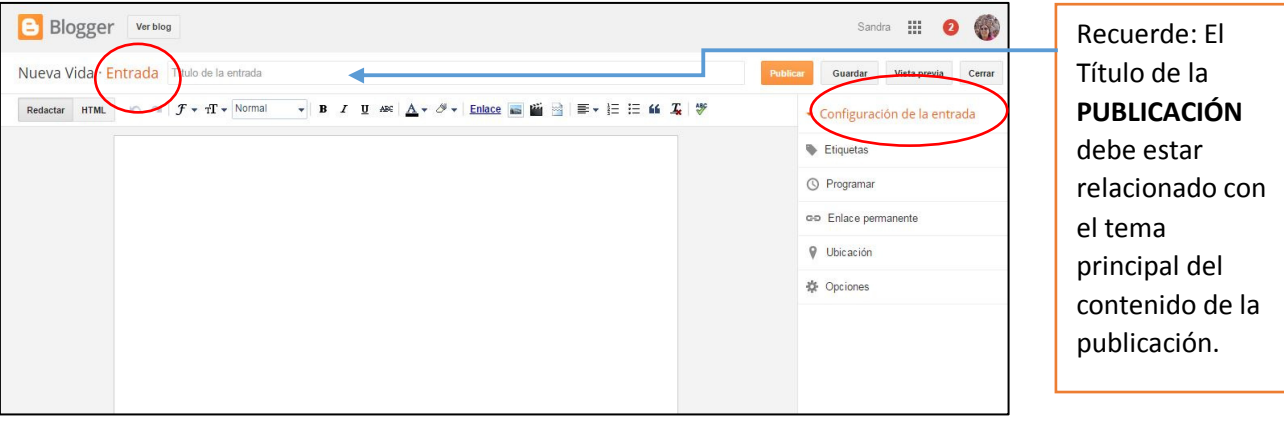

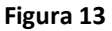

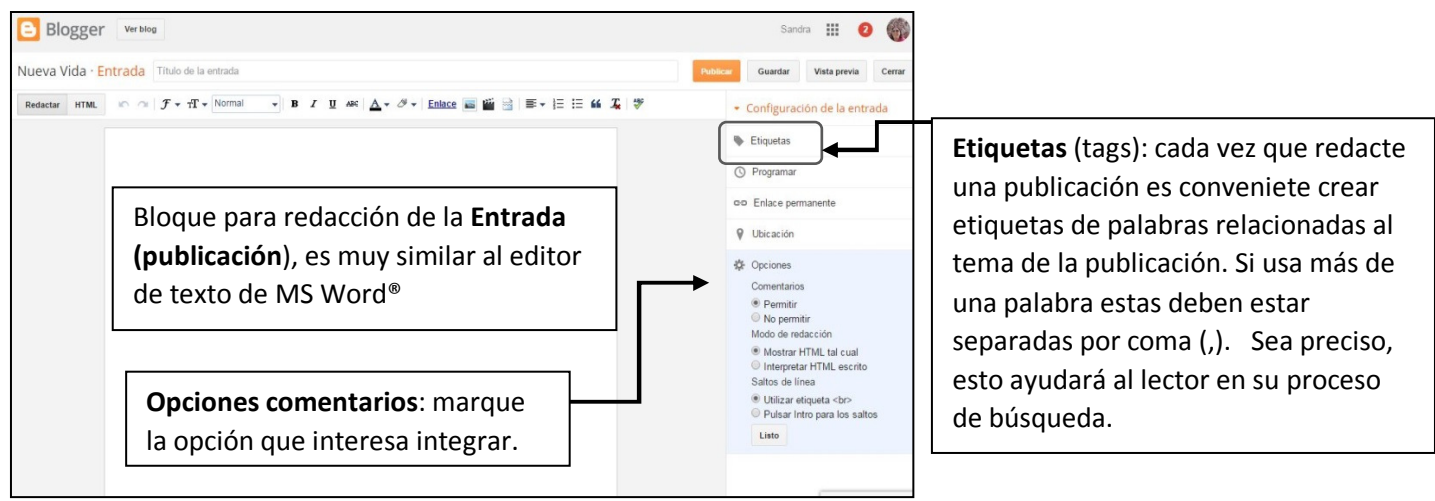

**Figura 14**

Marque: **PUBLICAR** (para que otros puedan leer), **GUARDAR** ( la publicación se guardará como borrador y otros no la verán- draft), **VISTA PREVIA** (puede ver la publiación antes de publicar o guardar) o **CERRAR** (Cierra la sesión pero no guarda contenido si no ha guardado previamente)

### Herramientas para editar entradas en Blogger®

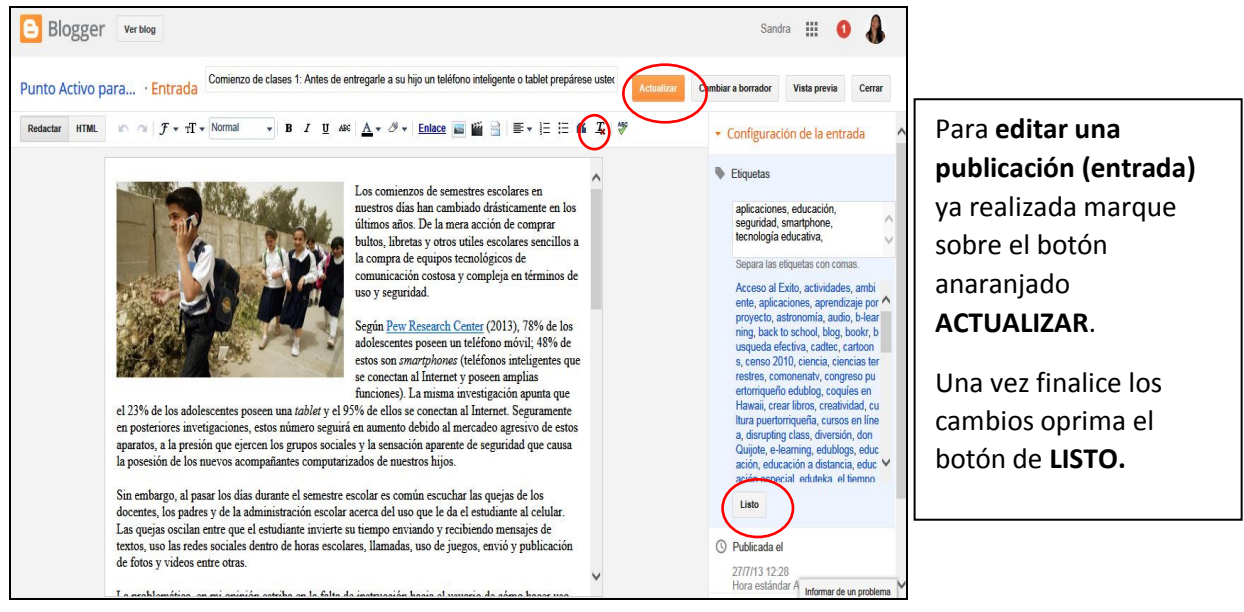

- Para colocar la lámina se utiliza la herramienta de subir **fotos** representada por el icono
- Para subir vídeos guardados en la computadora o dispositivo móvil active el icono de vídeo
- Blogger también le permite enlazar páginas Webs (hipervínculos). Utilice la opción de **ENLACES** para este fin.
- Puede justificar el contenido marcando el texto: a la izquierda, centro o derecha.
- Puede cambiar tipo de letra, tamaño, color, estilo, marcar en negritas, itálicas o subrayada.

• Al finalizar la redacción o edición de la entrada no olvide oprimir el botón de la opción que desea:

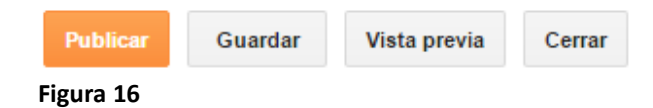

#### Adicional:

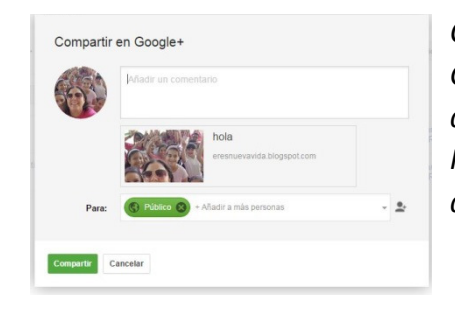

*Cada vez que usted publique una entrada es posible que Google Plus le pregunte si usted quiere compartir con amigos de sus círculos. Si usted no se activó en Google Plus®, ésta consulta no aparecerá. Marque que la opción que usted desee: COMPARTIR O CANCELAR.* 

#### **Figura 17**

Todas sus publicaciones aparecerán almacenadas en el escritorio (dashboard) de su blog.

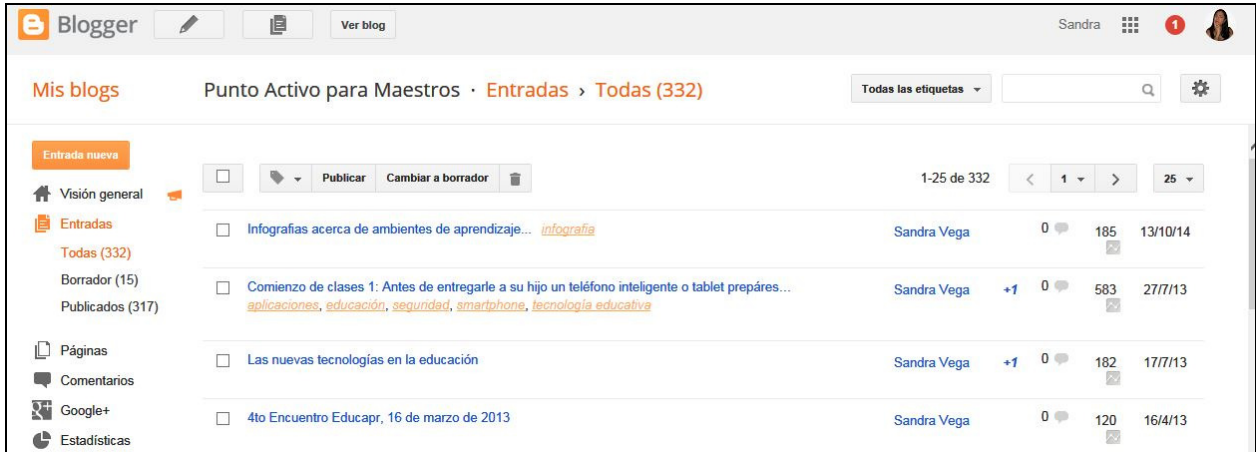

#### **Figura 18**

Es en esta página (figura 18) también tiene acceso para EDITAR, PUBLICAR, GUARDAR COMO BORRADOR o ELIMINAR Entrada. Además, podrá ver por entrada otra información como la lista de tags, cantidad de visitantes, así como la cantidad de comentarios que tiene la entrada, fecha en la cual fue creada, autor de la publicación, entre otras.

### Cómo insertar multimedios externos en HTML de otras páginas o servicios

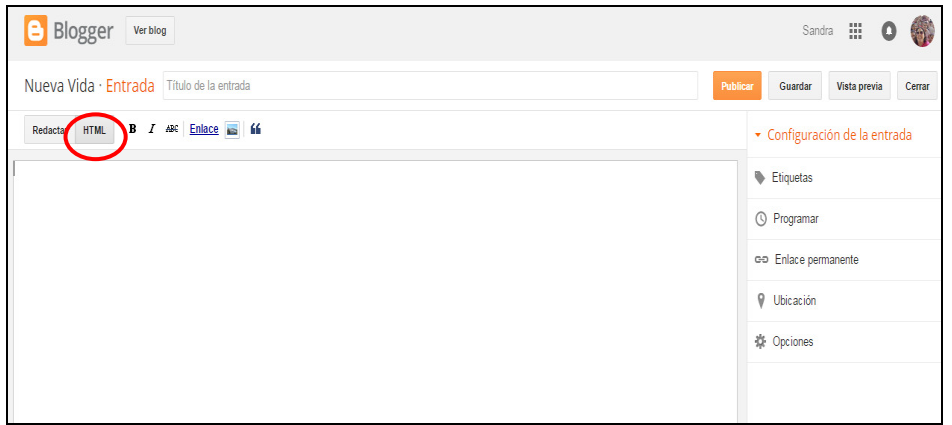

#### **Figura 19**

Esta funcion es de utilidad para cuando quiera añadir videos de Youtube® , presentaciones de Scrib® u otro tipo de multimedio que tengan código HTML como alternativa para compartir. Antes de pegar el código debe activar la sección de HTML. De otra manera NO funcionará.

• Copie el código HTML del multimedio que desea insertar en su Entrada. Algunos recursos multimedios que contienen código HTML son: videos (www.youtube.com), láminas (www.imagebam.com), presentaciones (www.slideshare.com) , documentos (www.scripd.com). A continuación se comparten algunos ejemplos del proceso:

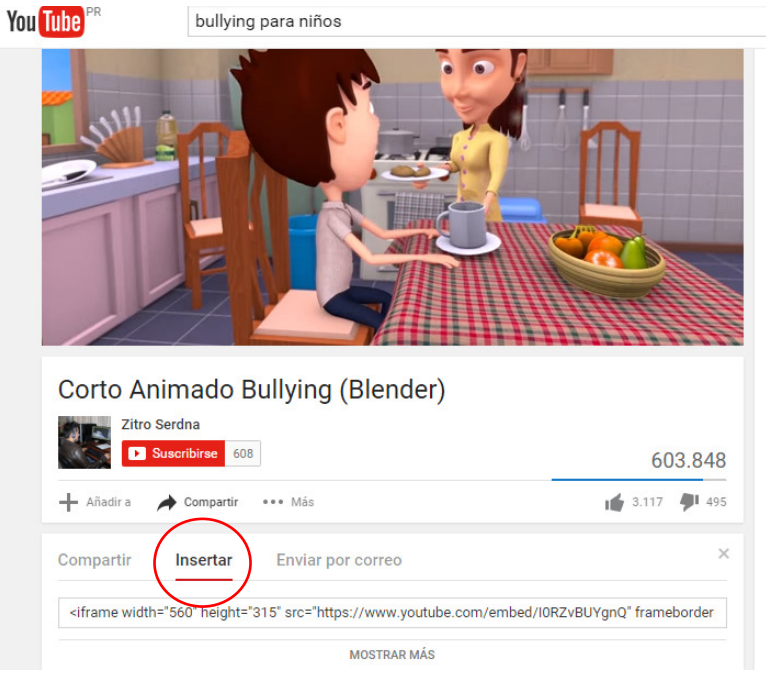

### Ejemplo para integrar vídeo alojado en YouTube®:

Supongamos que usted identificó un vídeo en You Tube® que desea publicar en su blog.

- $1<sup>9</sup>$ . Mire debajo del vídeo que interesa -> INSERTAR
- $2<sup>o</sup>$ . Marcar **MOSTRAR MÁS** para decidir el tamaño del vídeo y otras opciones (NO seleccione la opción de mostrar vídeos relacionados).
- 3º. Copie el código que le sale en el recuadro.
- 4º. Regrese a su Blog en la pantalla de Entrada: crear nueva o editar existente.
- 5º. Active la Sección HTML y pegue el código que trae del vídeo de You Tube®.
- $6<sup>°</sup>$ . Haga clic en el botón **REDACTAR** para ver como quedó el vídeo.
- 7º. Puede añadir texto u otros elementos si desea.
- 8º. Escriba o asegúrese que integró las etiquetas.
- 9º. Decida si Publicará o Guardará.

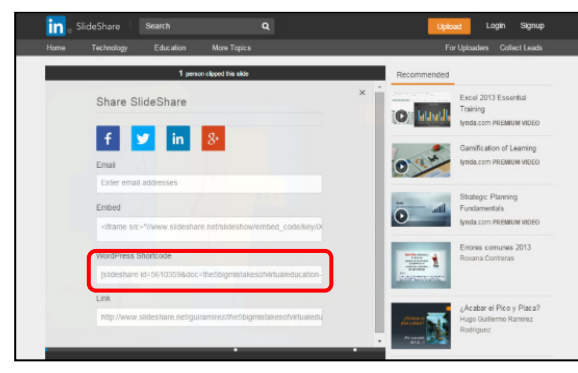

### Ejemplo para insertar presentación electrónica

 Seleccione la presentación que interesa. Se muestra ejemplo de Slideshare®. Marque compartir. Identifique la palabra EMBED, INSERTAR o Copiar Código HTML. Copie el código y siga los pasos que realizó para el ejemplo anterior (vídeo) del 4 en adelante.

#### Figura 21

### Modificar la Plantilla

Usted puede cambiar y modificar la plantilla de su blog en el momento que decida.

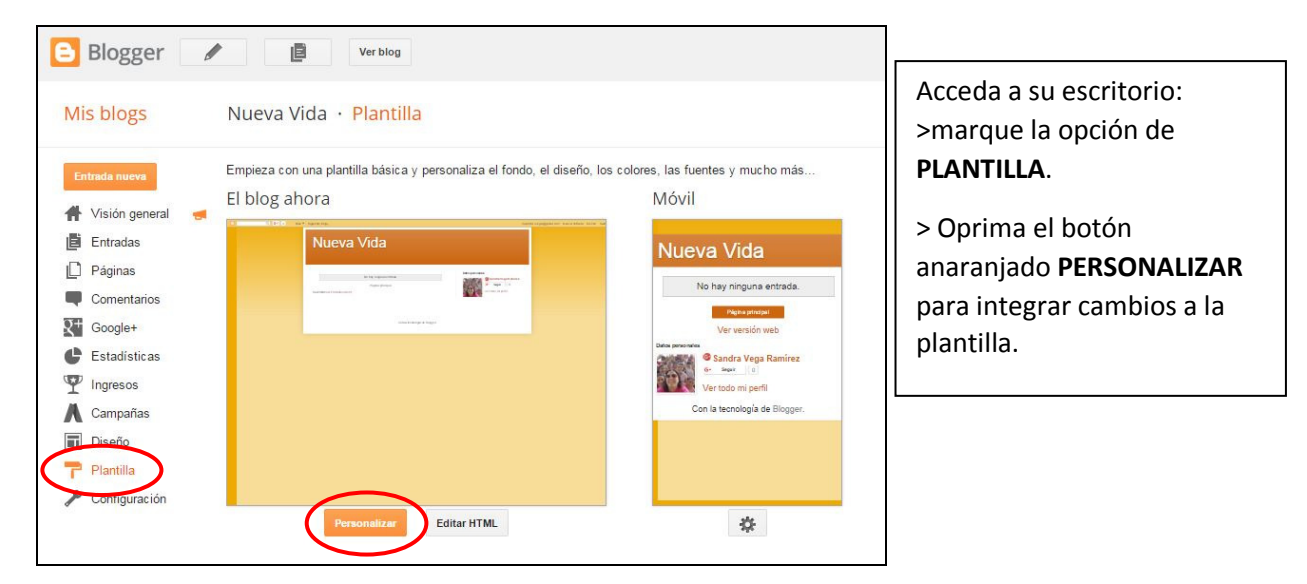

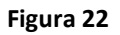

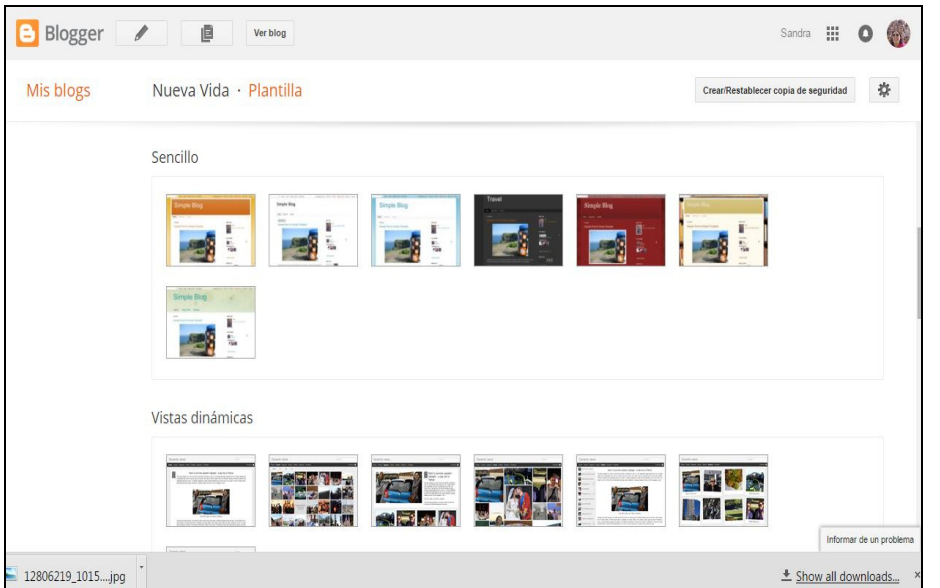

Seleccione la plantilla que interesa (marque la que interesa). Puede explorar entre la variedad de plantillas todas las veces que desee.

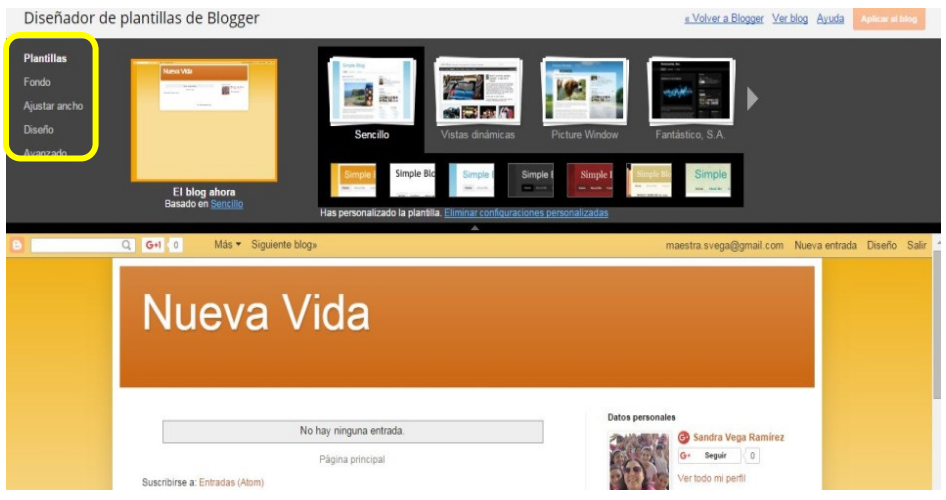

**Figura 24**

- Cada vez que escoja una plantilla tendrá vista previa de ésta en la parte inferior de la pantalla.
- La herramienta también le suple versiones del estilo de plantilla que seleccione y
- puede integrar cambios en ésta utilizando las opciones que ofrece la herramienta (se encuentran en el lado izquierdo superior de la pantalla: color o diseño de fondo, tipo y tamaño de letras, entre otras).
- Explore sin temor ya que los cambios no se efectuarán hasta que usted oprima el botón de **APLICAR AL BLOG**.

### Anatomía de la plantilla del Blog

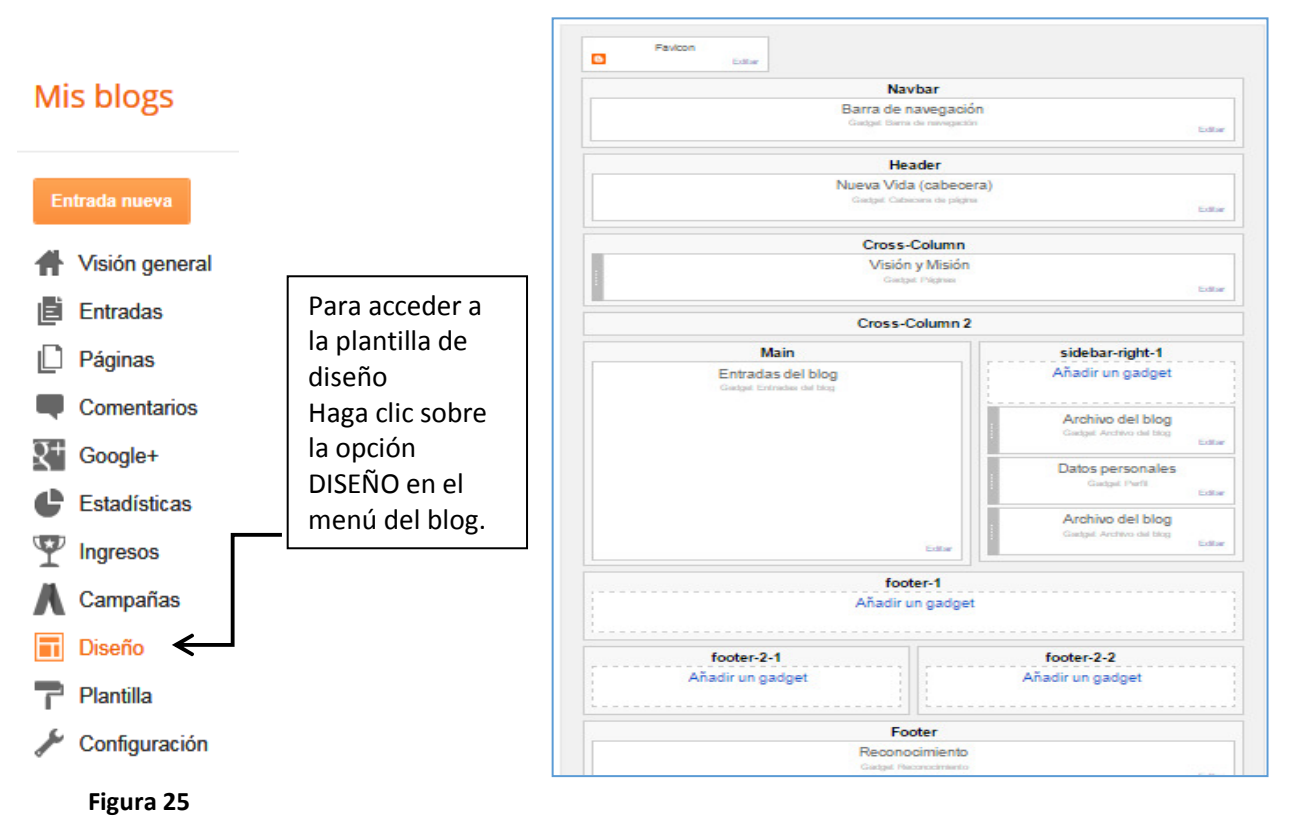

Observe el diseño de esta plantilla (figura 25). No todas las plantillas tienen este mismo orden. Todo depende la que usted haya seleccionado. En el recuadro de la próxima página se presentan los tipos de diseños de plantillas.

#### **Leyenda:**

- **Main**: se refiere al área en el blog donde aparecen sus publicaciones.
- **Side bar** (right or left): son las barras que aparecen en los lados del área de publicación y donde usted coloca los Gadgets.
- **Footer:** áreas inferiores en las que también se pueden colocar gadgets.
- **Header**: área donde aparece el título del blog. El nombre del título de puede cambiar.
- **Cross-Column**: columna donde aparece la descripción del blog.
- **Navbad**: área de navegación (no tenemos control de ella)

### Diseñador de plantillas de Blogger Diseño del cuez<sub>tr</sub>o del eno de pie de página Plantillas Fondo Ajustar ancho **Diseño** Avanzado Si quieres añadir, eliminar, modificar o reordenar los gadgets de Blogger, ve a Escritorio > Diseño.

#### **Figura 26**

Recomendamos plantillas simples para principiantes como las aquí marcadas. Según la necesidad y dominio puede cambiar de diseño de plantilla.

### Cómo agregar un Gadget al blog

#### Integrar Gadgets

Para efecto de Blogger®, un *Gadget* es una programación simple, módulo, herramienta o servicio que puede ser agregado a la plantilla del blog con el objetivo de agregar utilidades adicionales externas a la publicación. Los Gadgets generalmente se colocan en uno o dos lados del área central, la parte superior e inferior de la plantilla.

Vaya al diseño de la plantilla como mostrada en la figura 27. Seleccione el lugar donde colocará el gadget (sidebar o footer). Haga clic en añadir un Gadget. Seleccione el Gadget. Siga las indicaciones propias de cada aplicación. Una vez configurado, presione guardar. El Gadget se acomodará primer en la barra que usted seleccionó. Usted deberá agarrar y mover el Gadget con el cursor y colocarlo donde interesa.

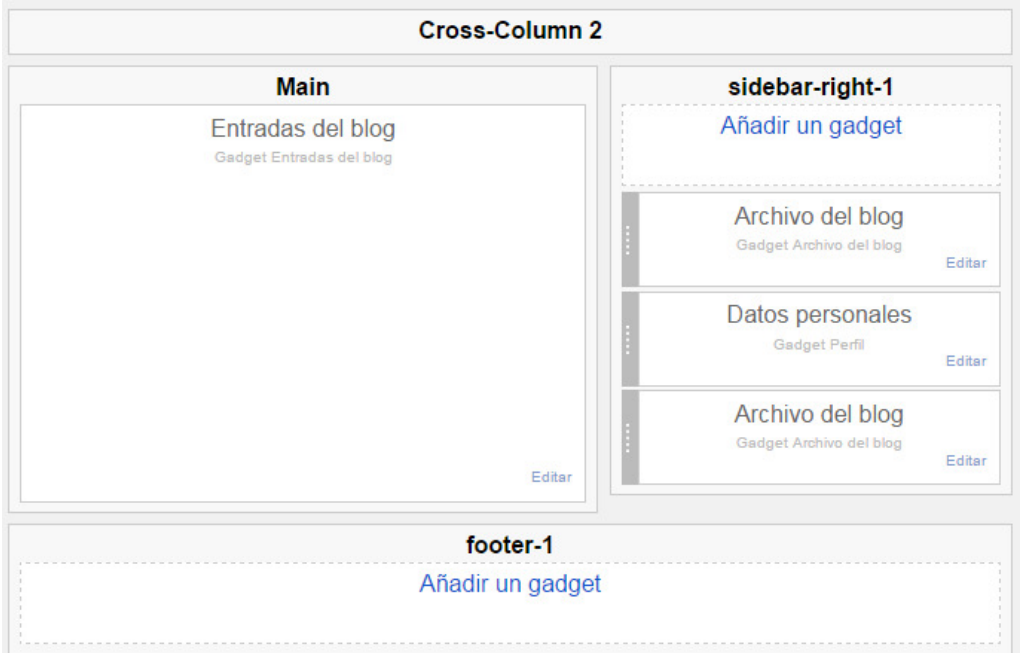

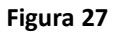

Así se muestra la ventana de Gadgets. Estos están calificados en dos opciones: Lo básico y más Gadgets. Explore y seleccione aquellos que podrían estar relacionados con el propósito de su blog. Para seleccionar un Gadget haga clic sobre el signo de cruz blanca con fondo azul. A continuación los Gadgets recomendados:

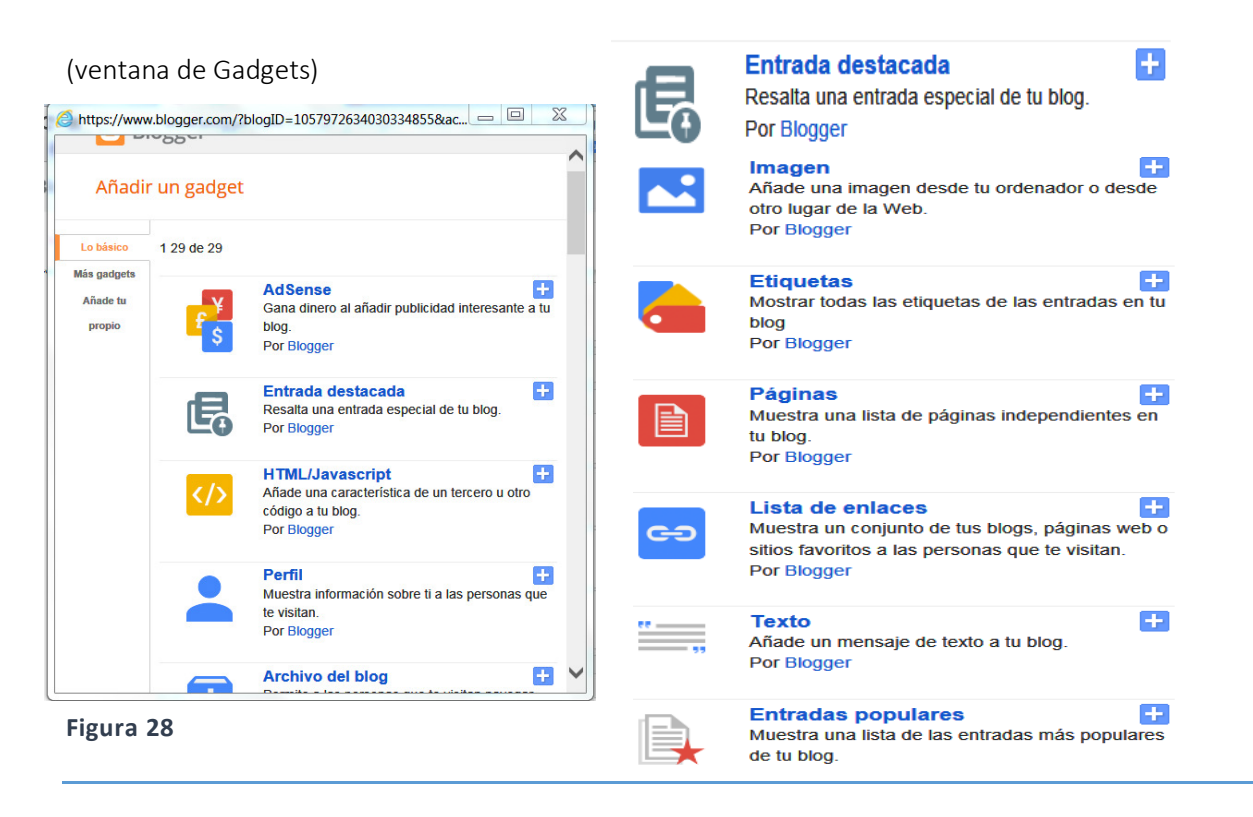

\* Un Gadget se puede modificar, añadir y eliminar en todo momento.

### Creación de páginas

Blogger® permite crear nuevos taps o páginas para crear contenidos estáticos, es decir que no se mueven. Estas páginas son verticales y fincionan como páginas en blanco independiente. Se pueden crear hasta 20 páginas. Para crear una página acceda al escritorio y busque el menú PÁGINAS (ver figuras 25 y 32)

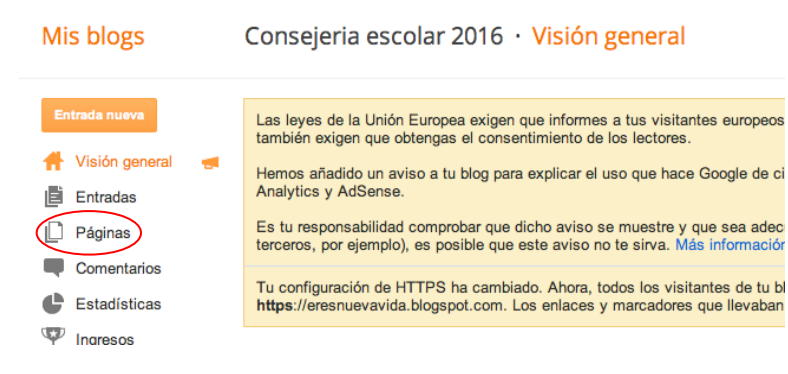

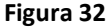

 A continuación, escriba el nombre de la nueva página. El nombre debe ser corto y conciso. Por ejemplo: Anuncios

Una vez que escriba el título de la página puede comenzar a completar el contenido. El espacio en blanco es igual que la página principal del Blog y contiene las mismas funciones. Usted puede insertar videos, documentos, fotos, texto y otros tipos de multimedios. Oprima Publicar o Guardar según decida.

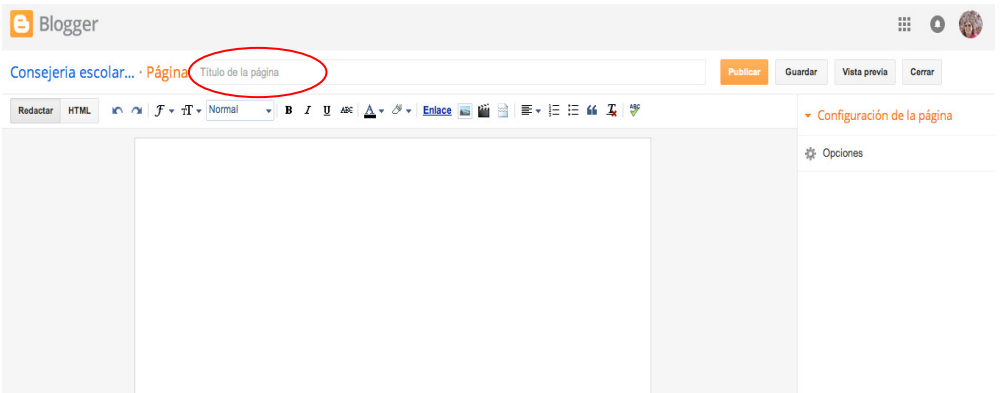

#### **Figura 33**

La colección de páginas se muestra en el escritorio. Recuerde que puede editarlas y cambiar el orden de los taps de páginas en cualquier momento.

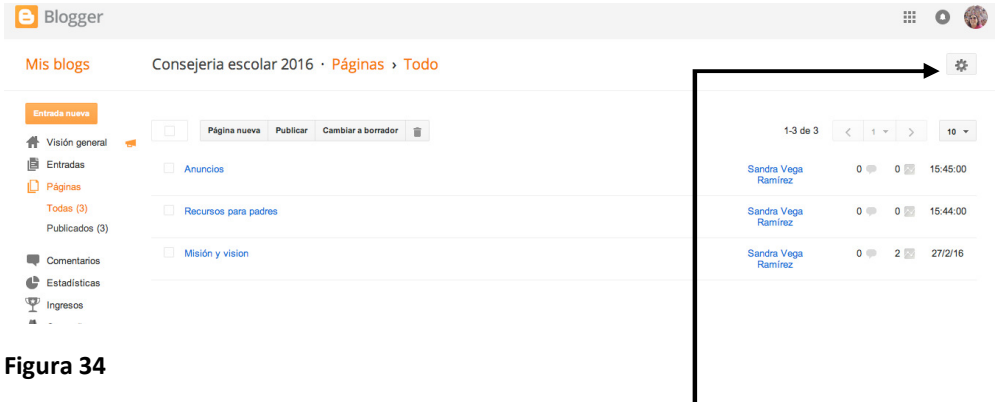

### Configuración de las páginas

Marque el icono de configuración para acomodar el formato de las páginas. Se desplegará una ventana emergente en la cual puede editar el título de cada página, añadir enlaces de la Web, activar y desactivar páginas y cambiar el orden en que se presentarán las páginas en el Blog.

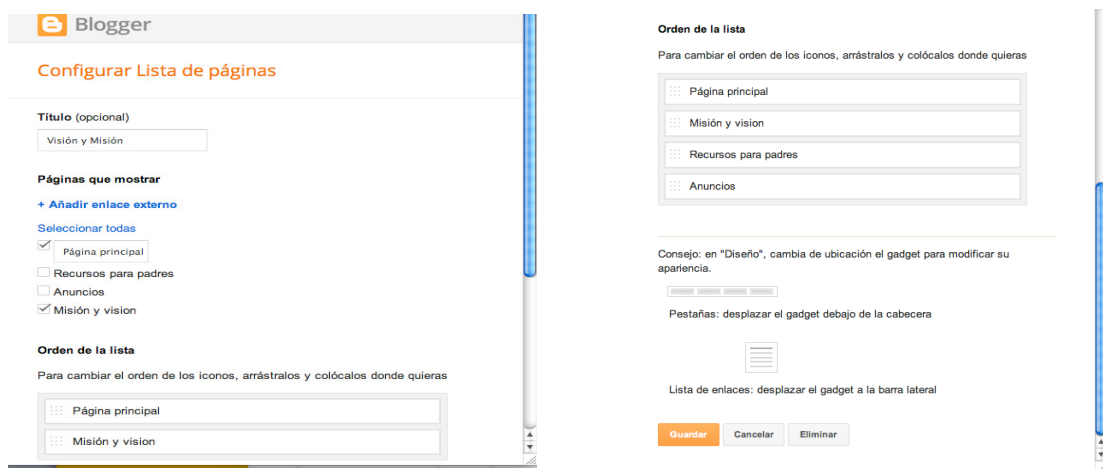

**Figura 35 Figura 36**

### Páginas recomendadas para el programa de Consejería en el escenario escolar

- Referencias
	- o Portales
	- o Normativos
		- Cartas circulares
- Quienes somos
	- o Misión y visión
- Padres
- Organizaciones estudiantiles
- Asesoramiento
- Adolescencia

### Ejemplos de Blogs de Consejería Profesional

- http://consejeriaenlaines.blogspot.com/
- http://consejeriaescolarard.blogspot.com/
- http://consejeriaprofesionaldmsl.blogspot.com/

### Salir de su cuenta de Blogger®

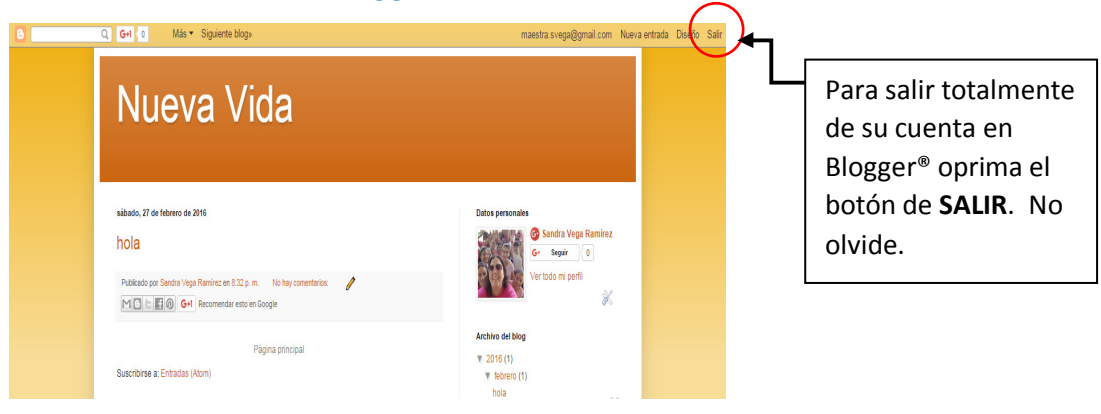

## Entrar a su cuenta de Blogger®

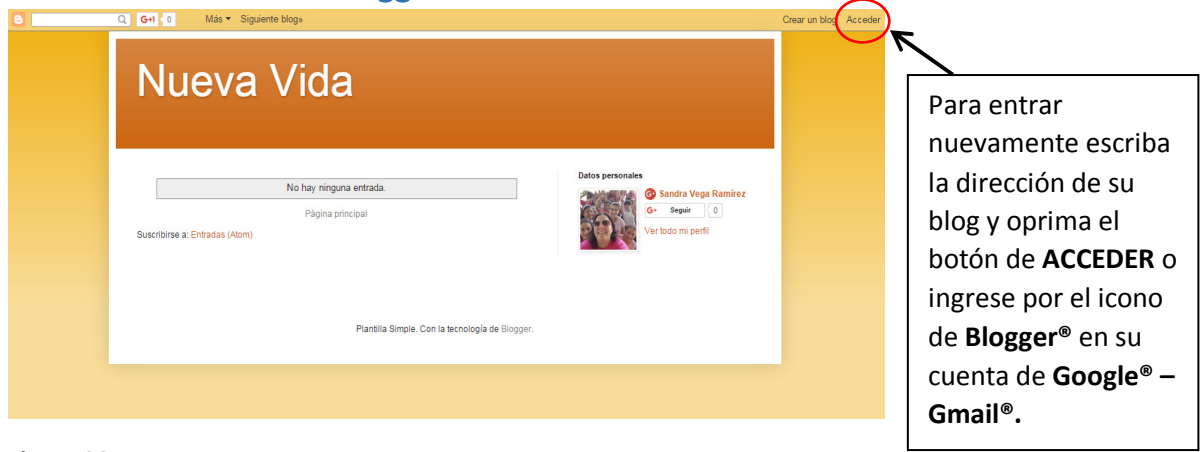

**Figura 30**

## Bajar aplicación móvil de Blogger®

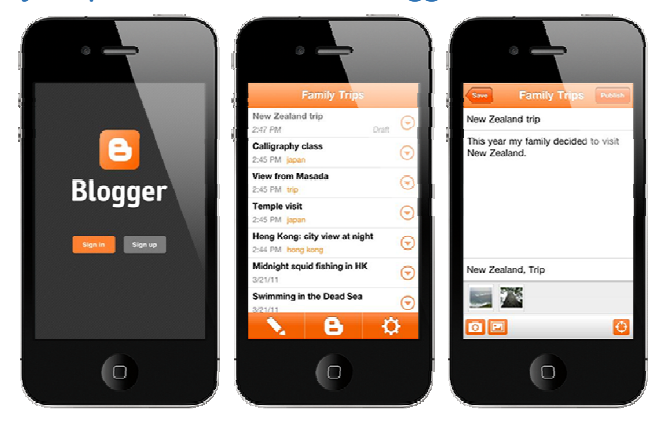

La aplicación de Blogger® le permite publicar entradas desde cualquier dispositivo y cualquier lugar.

 **Figura 31** 

### **Referencias**

- American Counselor Association. (2014). *2014 ACA Code of* Ethics. Recuperado el 10 de junio de 2016 de la página electrónica de la American Counselor Association http://www.counseling.org/knowledge-center/ethics
- American School Counselor Association. (2016). *The Role of the School Counselor.* Recuperado de la página electrónica de la Asociación Americana de Consejería Escolar el 12 de junio de 2016 http://www.schoolcounselor.org/asca/media/asca/home/rolestatement.pdf
- American School Counselor Association (2010). *Ethical Standars for School Counselors.* Recuperado de la página electrónica de la Asociación Americana de Consejería Escolar el 10 de junio de 2016 https://www.schoolcounselor.org/school-counselors-members/legal-ethical
- Bloom, J.W. (1998). The ethical practice of web counseling. *British Journal of Guidance and Counseling, 26(1)*, 53-59.
- Children's Internet Protection Act of 2001, Pub. L. 106-554, 114 Stat. 2763 (2000).
- Departamento de Educación (2014). *Manual del Procedimientos para el Uso del Correo Electrónico y Otros Recursos de Tecnología del Departamento de Educación de Puerto Rico.* Recuperado el 16 de junio de 2016 de la página electrónica del Departamento de Educación de Puerto Rico http://de.gobierno.pr/files/Manual\_de\_Procedimientos\_para\_el\_uso\_de\_Internet\_20140904.pdf
- Departamento de Educación. (31 de julio de 2015). *Carta Circular 6-2015-2016 Normas y directrices sobre el funcionamiento del Programa de Consejería Profesional en el Escenario Escolar (POCE).* Hato Rey: Departamento de Educación.
- Departamento de Educación. (16 de agosto de 2011) *Carta Circular 7-2011-2012 Directrices y política sobre la adquisición y desarrollo de sistemas, equipo tecnológico y el uso de la tecnología informática en el Departamento de Educación.* Hato Rey: Departamento de Educación.
- Ginzberg, E., Ginsburg, S.W., Axelrad, S., & Herma, J. L. (1951). *Occupational choice: An approach to a general theory*. New York, New York: Columbia University Press.
- Hoffman, J. (2011, September 23). When your therapist ia a click away. *The New York Times.* Recuperado el 12 de junio de 2016 de la página electrónica del New York Times http://www.nytimes.com/2011/09/25/fashion/therapists-are-seeing-patients-online.html?\_r=0
- Ley del Gobierno Electrónico, Ley 151 del 22 de junio de 2004 (2004).
- Ley para Proteger a los Niños y Jóvenes en el Uso y Manejos de la Red de Internet, Ley 267 del 31 de agosto de 2000.
- Mallen, M.J., & Vogel, D.L. (2005). Introduction to the major contribution: Counseling psychology and online counseling. *The Counseling Psychologist, 33(6)*, 761-775.
- National Center for Educational Statistics. (2016). *Distric Directory Information, Puerto Rico, 2014-2015 Shool Year.* Recuperado el 10 de junio de 2016 de la página elecgtrónica del Centro Nacional para

Estadísticas en la Educación http://nces.ed.gov/ccd/districtsearch/district\_detail.asp?ID2=7200030

- Nolan, J. (2001). Edublog.com: voicing learning through narrative. *KMDiary*, 2 (6). Toronto: The University of Toronto's Knowledge Media Design Institute. Recuperado en http://archive.kmdi.utoronto.ca/publications/documents/PDF/kmdiary12.pdf
- Poh Li, Lau, Mohd Jaladin, R.A. & Abdullah, H.S. (2013). Understanding the two sides of online counseling and their ethical and legal ramifications. *Procedia-Social and Behavioral Sciences, 103*, 1243-1251.

Protecting Children in the 21st Century Act of 2008, Pub. L. 110-385, 122 Stat. 4096 (2008).

Vega, S. y Cruz, N. (2016). Hoja de Cotejo diseño de edublog para la orientación y consejería escolar. Proyecto Acceso al Éxito, Universidad de Puerto Rico.